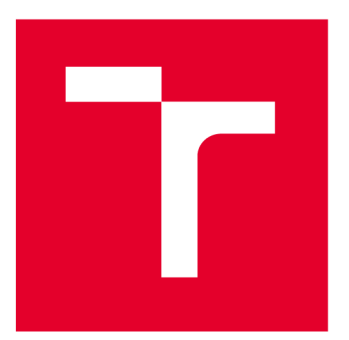

# **VYSOKÉ UČENI TECHNICKÉ V BRNE**

**BRNO UNIVERSITY OF TECHNOLOGY** 

# **FAKULTA PODNIKATELSKÁ**

**FACULTY OF BUSINESS AND MANAGEMENT** 

## **ÚSTAV INFORMATIKY**

**INSTITUTE OF INFORMATICS** 

# **DATABÁZOVÝ SYSTÉM PRO ZÁVODNÍ JÍDELNU**

**DATABASE SYSTEM FOR THE CANTEEN** 

**BAKALÁŘSKÁ PRÁCE** 

**BACHELOR'S THESIS** 

**AUTHOR** 

**SUPERVISOR** 

**AUTOR PRÁCE Lukáš Pokorný** 

**VEDOUCÍ PRÁCE Ing. Jan Luhan, Ph.D., MSc** 

**BRNO 2022** 

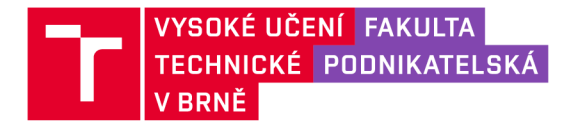

# **Zadání bakalářské práce**

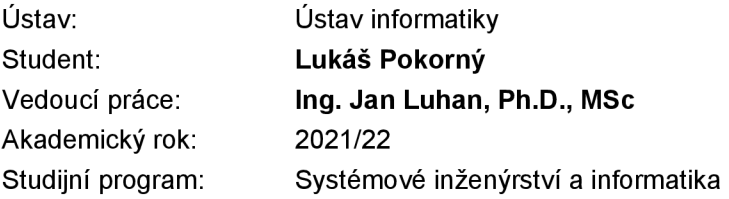

Garant studijního oboru Vám v souladu se zákonem č. 111/1998 Sb., o vysokých školách ve znění pozdějších předpisů a se Studijním a zkušebním řádem VUT v Brně zadává bakalářskou práci s názvem:

## **Databázový systém pro závodní jídelnu**

#### **Charakteristika problematiky úkolu:**

Úvod Cíle práce, metody a postupy zpracování Teoretická východiska práce Analýza současného stavu Vlastní návrhy řešení Závěr Seznam použité literatury Přílohy

#### **Cíle, kterých má být dosaženo:**

Cílem práce je navrhnout a následně vytvořit databázi pro firmu z oblasti gastronomie pro efektivní práci s daty a podporu vybraných procesů.

#### **Základní literární prameny:**

BASL, J. a R. BLAŽÍČEK. Podnikové informační systémy - podnik v informační společnosti. 3. vyd. Praha: Grada Publishing a.s., 2012. 328 s. ISBN 978-80-247-4307-3.

CONOLLY, T., C. E. BEGG a R. HOLOWCZAK. Mistrovstvídatabáze: profesionální průvodce tvorbou efektivních databází. 1. vyd. Brno: Computer Press, 2009. 584 s. ISBN 978-80-251-2328- 7.

KOCH, M. a B. NEUWIRTH. Datové a funkční modelování. 4. rozš. vyd. Brno: Akademické nakladatelství CERM, 2010. 139 s. ISBN 978-80-214-4125-5.

NOVOTNÝ, O., J. POUR a D. SLÁNSKÝ. Business Intelligence: jak využít bohatství ve vašich datech. 1. vyd. Praha: Grada, 2005. 256 s. ISBN 80-247-1094-3.

Termín odevzdání bakalářské práce je stanoven časovým plánem akademického roku 2021/22

V Brně dne 28.2.2022

L. S.

doc. Ing. Miloš Koch, CSc. doc. Ing. Vojtěch Bartoš, Ph.D. garant děkan

#### **Abstrakt**

Tato bakalářská práce se zabývá návrhem databázového systému pro jídelnu. Databáze bude umožňovat efektivní ukládání dat o objednávkách, jídlech a uživatelích. Databáze bude realizovaná v My SQL a jako vývojové rozhraní bude použito My SQL Workbench.

#### **Klíčová slova**

databázový systém, databáze, DBMS, ER-diagram, relace, SQL

#### **Abastract**

This bachelor thesis focuses on designing a database system for a canteen. The database will allow efficient storage of data of orders, meals and users. The database will be implemented in MySQL and MySQL Workbench will be used as a development interface.

#### **Key words**

database system, database, DBMS, ER-diagram, relation, SQL

#### **Bibliografická citace**

POKORNÝ, Lukáš. Databázový systém pro závodní jídelnu [online]. Brno, 2022 [cit. 2022- 05-09]. Dostupné z: [https://www.vutbr.cz/studenti/zav-prace/detail/142303.](https://www.vutbr.cz/studenti/zav-prace/detail/142303) Bakalářská práce. Vysoké učení technické v Brně, Fakulta podnikatelská, Ustav informatiky. Vedoucí práce Jan Luhan.

## **Čestné prohlášení**

Prohlašuji, že předložená bakalářská práce je původní a zpracoval jsem ji samostatně. Prohlašuji, že citace použitých pramenů je úplná, že jsem ve své práci neporušil autorská práva (ve smyslu Zákona č. 121/2000 Sb., o právu autorském a o právech souvisejících s právem autorským).

V Brně dne 15.5.2022

#### **Poděkování**

Tímto bych chtěl poděkovat panu Ing. Janovi Luhanovi, Ph.D., MSc za odborné vedení bakalářské práce, jeho rady i čas. Taktéž bych rád poděkoval oponentovi práce Ing. Bernardovi Neuwirthovi, Ph.D., MSc, za věnovaný čas k ohodnocení práce. Nakonec bych chtěl poděkovat své rodině a známým za podporu při zpracovávání bakalářské práce.

## Obsah

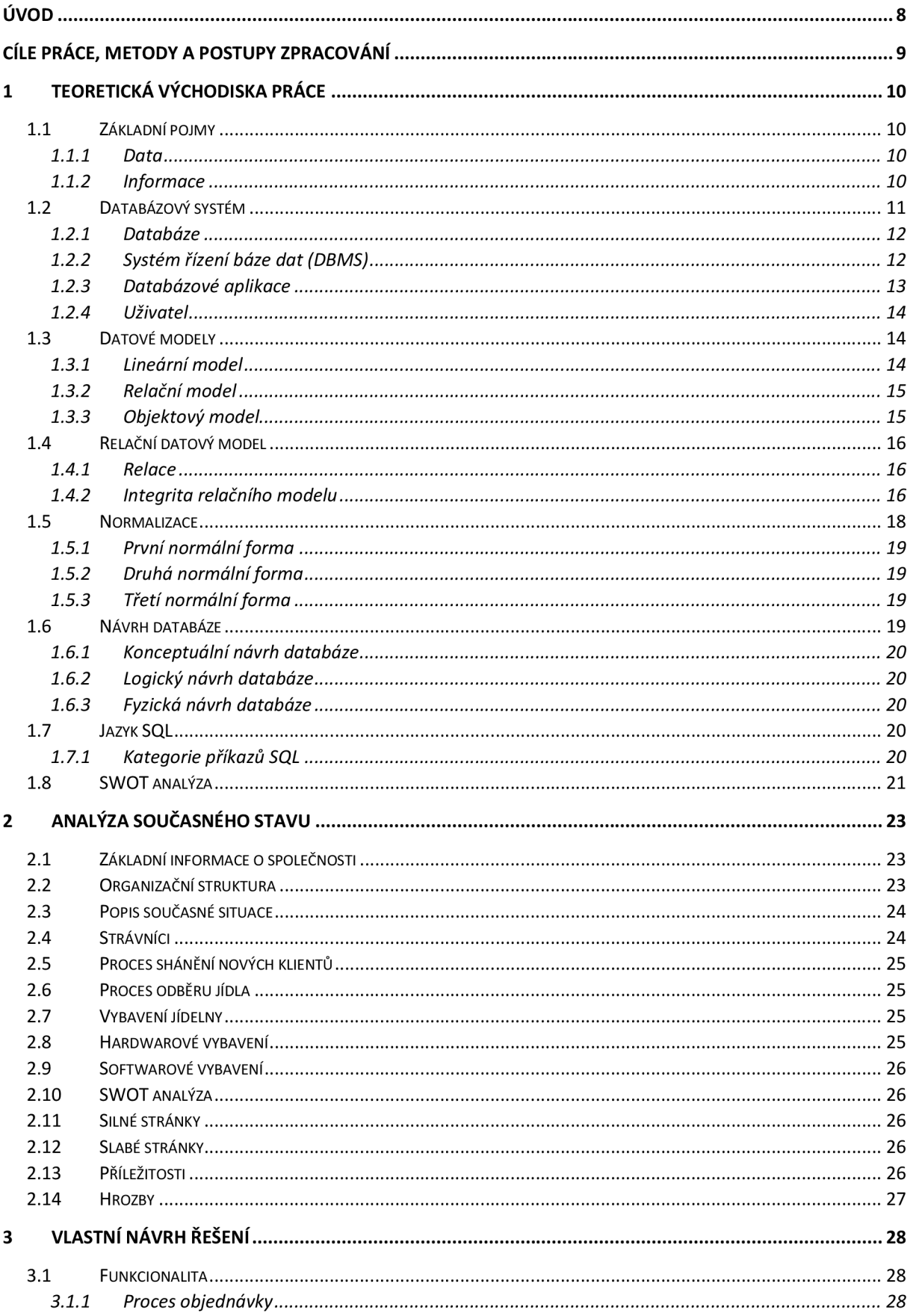

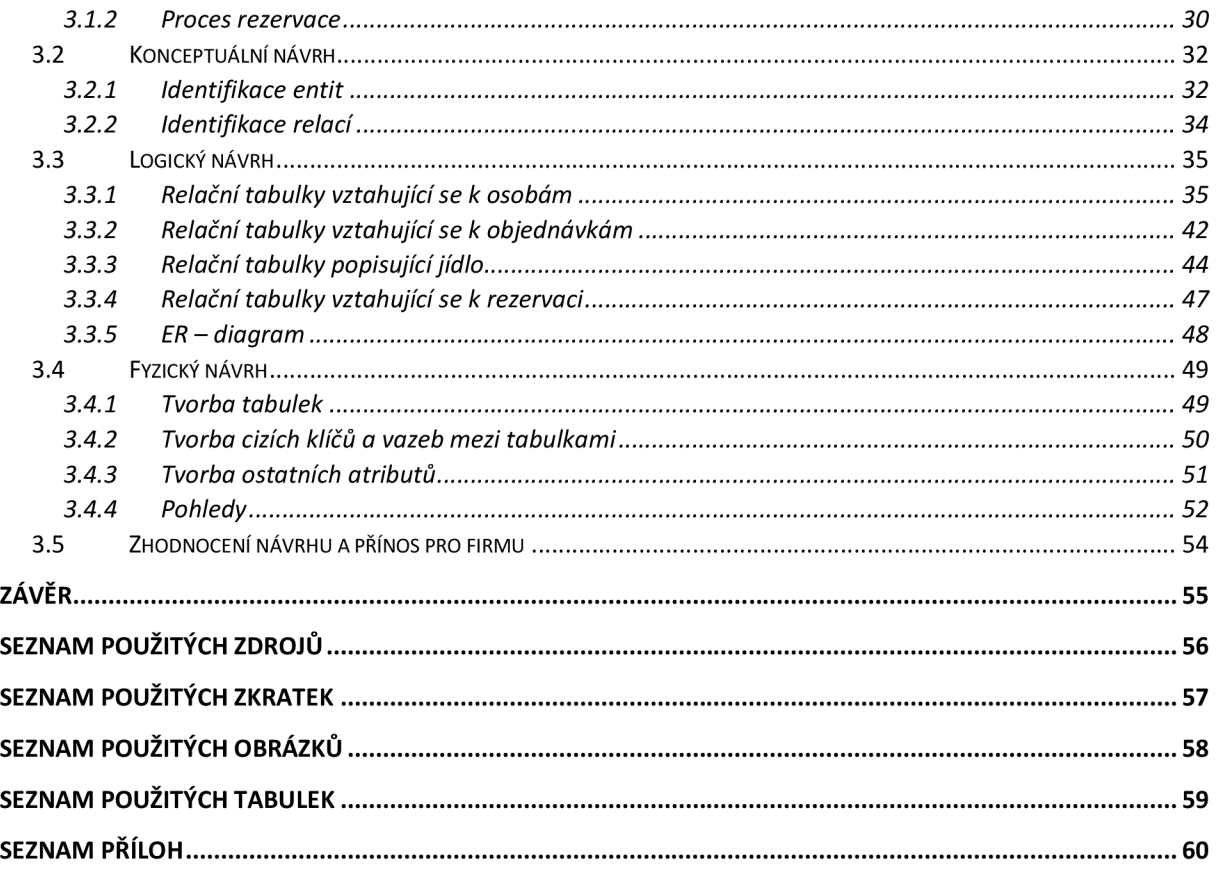

# **ÚVOD**

V dnešní době si jen málokdo dokáže představit život bez moderních technologií. Lidé každý den čerpají a zveřejňují nejrůznější data a je to nedílnou součástí jejich života. Tyto technologie nám pomohly značně zvýšit kvalitu každodenního života. Samozřejmě s daty nepracují jen lidé v běžném životě, ale hlavně firmy různých velikostí a zaměření.

Ukládání a zpracování dat do elektronických databází přináší firmám mnoho výhod. Databáze umožňuje efektivnější a pohodlnější práci s daty. Spoří čas zaměstnancům i zákazníkům a tím firma dokáže ušetřit nemalé peníze. Čím větší je objem dat, které firma zpracovává a užitkuje, tím větší je efektivita databáze. To ale neznamená, že pro firmy s malým objemem dat není databáze vhodné řešení. Správně vytvořená databáze umožňuje evidovat tržby, informace o zákaznících, zboží nebo dodavatelích.

Je na každé firmě, jestli se rozhodne databázi využívat. Databáze je unikátní pro každou firmu a její potřeby a je tedy potřeba ji řešit individuálně. Na trhu je v dnešní době mnoho databázových systému různé cenové relace. Je tedy i důležité zvolit ten systém, který vyhovuje požadavkům dané firmy.

Tato práce se bude zabývat návrhem databáze pro konkrétní společnost a bude navržena tak, aby vyhovovala daným požadavkům firmy.

## **Cíle práce, metody a postupy zpracování**

Cílem této práce je navrhnout databázi pro závodní jídelnu tak, aby byla firma schopná ukládat a využívat data, které potřebuje ke správnému chodu. Je tedy v první řadě potřeba analyzovat, jaká data jsou pro firmu relevantní a jakým způsobem chce s těmito daty dále pracovat. Po této analýze přijde na řadu samotný návrh databáze podle daných kritérií.

Dílčí cíle práce:

- Zpracování teoretického východiska práce
- Zpracování analýzy současného stavu
- Navržení vlastního řešení databáze

V první části práce se budeme zabývat vysvětlením teorie dané problematiky. Tato teorie bude potřebná pro pochopení současného stavu firmy, a hlavně k vytvoření správné a efektivní databáze. Teorie bude tedy sloužit jako podklad pro celou práci.

Ve druhé časti práce analyzujeme současný stav firmy. Analyzujeme fungování firmy, její procesy a logiku práce. Tyto informace budou sloužit pro návrh funkční a efektivní databáze.

V poslední třetí části práce se zaměříme na návrh databáze, při které budeme využívat poznatků z prvních dvou částí.

Navržení databáze se bude skládat ze tří částí:

- Konceptuálni návrh
- Logický návrh
- Fyzický návrh

V konceptuálním návrhu analyzujeme jednotlivé entity a relace, díky kterým vytvoříme entityrelationship diagram (ER diagram)

V logickém návrhu využijeme ER diagramu a vytvoříme správnou strukturu tabulek.

Ve fyzickém návrhu již vytvoříme samotnou databázi. Databáze bude obsahovat tabulky a pohledy.

## **1 TEORETICKÁ VÝCHODISKA PRÁCE**

Tato kapitola se bude zabývat teoretickou části práce, která tvoří základ pro pochopení požadavků dané společnosti a následný návrh databáze. Vysvětlíme si zde základní pojmy v oblasti databázových systémů, podíváme se na jednotlivé datové modely, normalizaci a v neposlední řadě také návrh databáze, jazyk SQL a jednotlivé analýzy. Tyto informace poté aplikujeme v návrhu vlastního řešení.

## **1.1 Základní pojmy**

Důležitým předpokladem pro porozumění problematiky datového modelování, je znát základní pojmy jako data, informace a znalosti (3, s. 4).

#### **1.1.1 Data**

Jednoduše se dá říct, že data jsou potenciálními informacemi. Stávají se informacemi v moment, kdy jsou používány k rozhodování. Data se dají uložit pro pozdější využití. Dají se zaznamenat například pomocí inkoustu na papír, nebo elektrických signálů. Můžeme je dekódovat na informace, případně informace kódovat zpět na data (3, s. 5).

Data se rozlišují na strukturované a nestrukturované. Strukturované data mají svůj řád a lze je alespoň částečně chápat. Strukturované data si můžeme představit jako data v tabulce uživatel. Nestrukturované data jsou ty data, kterým na první pohled nerozumím a potřebujeme nějaký nástroj pro jejich přečtení. Pod nestrukturovanými daty si lze představit nahrávky obrazu (5).

#### **1.1.2 Informace**

Informace je zpráva, která musí splňovat tří požadavky. Informace lze členit podle mnoha hledisek, např. informace operativní, informace strategické a taktické, informace krátkodobé a dlouhodobé.

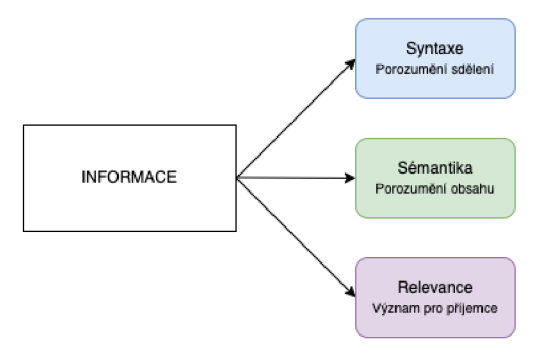

*Obrázek 1 Informace (Zdroj: Vlastní zpracování podle 3, s.4)* 

#### **1.1.2.1 Syntaktická relevance**

Prvním požadavkem je syntaktická relevance. Syntaktická relevance je dodržena tehdy, je-li příjemce schopen zprávu detekovat a porozumět ji.

#### **1.1.2.2 Sémantická relevance**

Druhý požadavek je sémantická relevance. Jestliže příjemce dostane zprávu, které dokáže porozumět a vypovídá o něm a okolí, je splněna sémantická relevance.

#### **1.1.2.3 Pragmatická relevance**

Poslední požadavek je pragmatická relevance, kdy zpráva pro příjemce musí mít nějaký význam (3, s. 4).

#### **1.1.2.4 Znalosti**

*" Znalosti jsou výsledkem porozumění informaci, která byla právě sdělena, a její integrace s dřívějšími informacemi "* (3, s. 5)

Znalost lze také chápat jako propojení více relevantních informací, potřebných pro řešení konkrétního problému. (3, s. 6)

## **1.2 Databázový systém**

Databázový systém je tvořen čtyřmi hlavními komponenty. Jsou to uživatelé, databázová aplikace, systém řízení báze dat (DBMS) a vlastní databáze (6, s. 29).

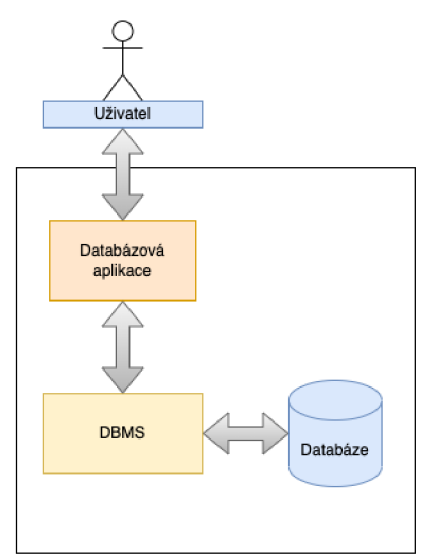

*Obrázek 2 Databázový systém (Zdroj: Vlastní zpracování podle 1, s.30)* 

#### **1.2.1 Databáze**

Databáze je soubor vzájemně souvisejících a strukturovaných dat, které mají obsahují vlastní popis. Konkrétně u relační databáze platí, že se jedná o skupinu souvisejících tabulek s vlastním popisem. Související tabulky a vlastní popis jsou klíčové pro tvorbu databázového systému. Související tabulky jsou ty, které mají mezi sebou vazbu pomocí klíče. Vlastní popis slouží k porozumění struktury databáze při jejím prozkoumávání. Všechen popis struktury databáze musí být její součástí a musí být popsán tak, abychom nemuseli hledat informace z jiných zdrojů. O popis struktury se starají metadata. Patří sem názvy tabulek a sloupců nebo vlastnosti tabulek a sloupců. (6, s. 30).

Databáze obsahuje řadu dalších typů dat. Mimo uživatelská data a metadata se jedná také o indexy a jiné struktury, díky kterým se zvyšuje výkon databáze (6, s. 31).

#### **1.2.2 Systém řízení báze dat (DBMS)**

DBMS je softwarový systém, který umožňuje vytváření, spravování a údržbu dat pomocí dotazů. Tyto systémy se pořizují pomocí licence od různých dodavatelů. Mezi nej známější systémy patří mimo jiné: Microsoft Access, MySQL, Microsoft SQL Server nebo Oracle Database (6, s. 31).

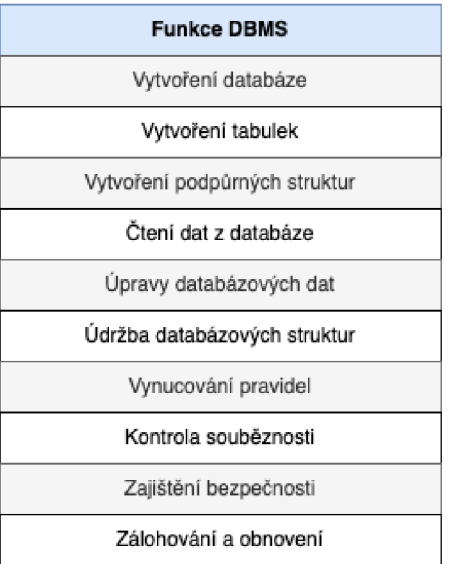

Jednotlivé funkce DBMS můžeme vidět v následujícím obrázku.

*Obrázek 3 Funkce DBMS (Zdroj: Vlastní zpracování podle 1, s.31)* 

DBMS mimo vytváření databází a tabulek umí také vytvořit další pomocné struktury, které zvyšují výkon databáze (např. indexy). Další funkcí je čtení a úprava dat. Tyto akce se spouštějí pomocí příkazů v dotazovacím jazyku SQL. O změnu struktury se stará údržba databázových struktur, která dokáže změnit např. formát tabulky (6, s. 31).

Pomocí vynucování pravidel systém pomáhá udržovat vztahy mezi tabulkami a zajišťovat správný chod. Tento proces se nazývá omezení referenční integrity. Kontrola souběznosti má

za úkol neomezovat činnost jednoho uživatele činností druhého. Bezpečnostní systém hlídá oprávnění uživatelů a povoluje operaci s daty pouze uživatelům s požadovaným oprávněním. Poslední funkcí je zálohování a obnovení dat. Databáze bývají velmi důležitým aktivem firmy a její ztráta by mohla mít katastrofální dopad na celou firmu, proto je důležité pravidelné zálohování (6, s. 32).

### **1.2.2.1 Architektury DBMS**

Architekturu DBMS dělíme na:

- Jednovrstvá architektura
- Dvojvrstvá architektura
- Trojvrstvá architektura

#### **Jednovrstvá architektura (centralizovaná)**

Tato architektura se již nepoužívá. Počítač se může připojit lokálně či vzdáleně pomocí terminálu a všechny operace jsou provedeny na centrálním serveru (7, s. 5).

#### **Dvojvrstvá architektura**

Tato architektura, která se také nazývá klient – server, má data uložena na straně serveru a databázová aplikace (všechny aplikace a uživatelská rozhraní) běží na straně klienta (7, s. 8).

Přednosti této architektury spočívají v rozdělení práce mezi server a klienta. Díky tomu se snižuje náročnost přenášení dat po síti a je snadnější údržba integrity (7, s. 9).

#### **Trojvrstvá architektura**

Trojvrstvá architektura je nejpoužívanější a je rozdělena na aplikační, prezenční a databázovou vrstvu (9).

Prezenční vrstva je například html soubor webové stránky a nachází se na straně klienta.

Aplikační vrstva je prostředník mezi prezenční a databázovou vrstvou. Tato vrstva dostane dotaz od prezenční vrstvy, zpracuje požadavek a dotáže se databázové vrstvy na požadovaná data. Tyto data dále zpracovává a posílá zpět prezenční vrstvě.

Databázová vrstva naslouchá aplikační vrstvě a posílá ji požadovaná data (8).

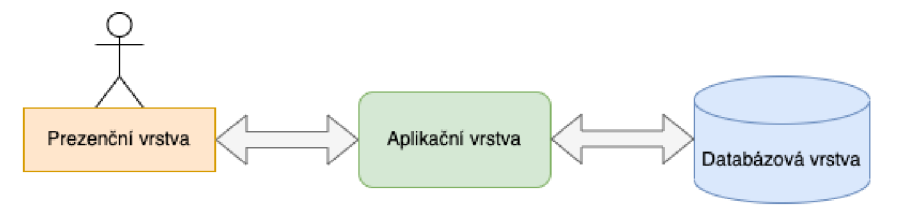

*Obrázek 4 Trojvrstvá architektura (Zdroj: Vlastní zpracování)* 

#### **1.2.3 Databázové aplikace**

Databázová aplikace je program, který funguje jako prostředník mezi uživatelem a DBMS. S databází komunikuje pomoc SQL jazyka (6, s. 29).

#### **1.2.4 Uživatel**

Uživatele mohou pomocí formuláře načítat data, vkládat data, nebo se na ně dotazovat. Díky databázové aplikaci si udržují přehled o určitých skutečnostech.

## **1.3 Datové modely**

Každý reálný datový objekt – zvíře, zaměstnanec, automobil – je v datovém modelu prezentovaný jako datový objekt (entita). Současně se pro každý datový objekt musí definovat atributy. Tyto atributy uchovávají informace o datovým objektu (3, s. 11).

Při vytváření informačního systému si většinou nevystačíme s jedinou strukturou věty. Pro každý typ datového objektu, který je částí informačního systému, je potřeba navrhnout samostatnou datovou strukturu věty. Data vložena do systému musí odpovídat obrazu realitě. Pokud budeme mít systém správy zaměstnanců, musíme navrhnout datové struktury například pro zaměstnanec, mzda, smlouva. Tyto objekty se poté musí propojit, jelikož spolu souvisí (3, s. 20).

V dnešní době je momentálně na výběr ze tří datových modelů: lineární, relační, objektový (3, s. 20).

#### **1.3.1 Lineární model**

V lineárním modelu nenajdeme žádnou vazbu mezi jednotlivými tabulkami. Nelze tím pádem zjistit, jaký zaměstnanec uzavřel jakou smlouvu, nebo jaký má plat. Příklad lineárního modelu je například kartotéka klientů, kdy jsou jednotlivé karty s informacemi o klientech seřazeny v krabici a není mezi nimi žádný vztah (3, s. 21).

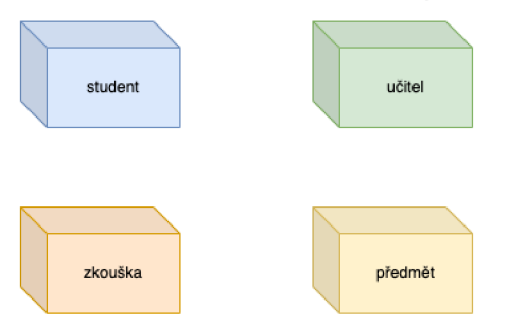

*Obrázek 5 Lineární model (Zdroj: Vlastní zpracování dle: 3, s 20)* 

#### **1.3.2 Relační model**

Relační model patří k nejpoužívanějším modelům dnešní doby. Vzniká z vícero lineárních modelů, které mají mezi sebou vazbu. Tato vazba vzniká pomocí relačního klíče. Toto propojení není trvalé, ale vzniká v momentě potřeby dat z více propojených tabulek a zaniká, když práci s modelem ukončíme. (3, s. 21).

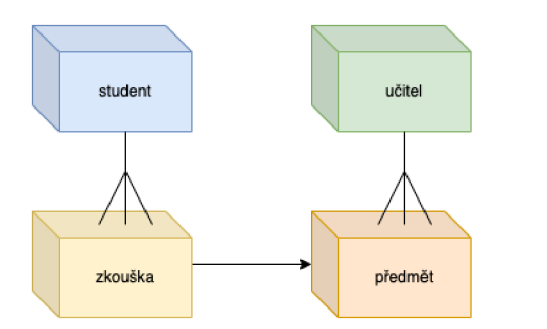

*Obrázek 6 Relační model (Zdroj: Vlastní zpracování dle: 3, s 21)* 

#### **1.3.3 Objektový model**

Objektový model je nejnovějším datovým modelem. Tyto modely jsou vystavěny na jednom základním prvku - objektu, kde má tento objekt mimo atributy definované i metody, které určují jeho chování. (3, s. 21).

Jestliže máme například objekt zkouška, atributy tohoto objektu budou datum, známka, číslo studenta, termín, předmět a zkoušející. Tento objekt pak může mít nadefinované různé metody jako například metodu vytvoř záznam o zkoušce. Tato metoda poté kontroluje, zda daný student nemá již tuto zkoušku hotovu, nebo jestli nevyčerpal maximální počet termínů (3, s. 22).

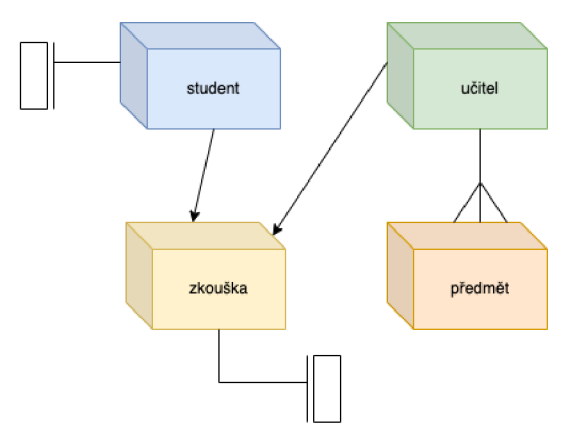

*Obrázek 7 Datový model (Zdroj: Vlastní zpracování dle: 3, s 22)* 

## **1.4 Relační datový model**

Relační datový model je založen na teorii relací. Jednoduše lze říct, že relační datový model nám umožňuje zachytit v modelu kromě dat o zkoumaných objektech, vzájemné vztahy těchto objektů. To má za efekt větší přiblížení reálnému světu (3, s. 23).

Relační model dat obsahuje pět hlavních položek:

**Relace** - tabulka se sloupci a řádky

**Atribut** - pojmenovaný sloupec relace

**Doménová n-tice** - řádek relace

**Doména** - množina přístupných hodnot pro atribut.

**Relační databáze** - kolekce normalizovaných tabulek (2, s. 63)

#### **1.4.1 Relace**

Databázové produkty ukládají data ve formě relací. Tímje myšlena dvojrozměrná tabulka, která se skládá ze schématu (záhlaví) a těla relace. Obsahuje řádky (záznamy), sloupce (atributy) a vyznačuje se určitými vlastnostmi. (6, s. 78)

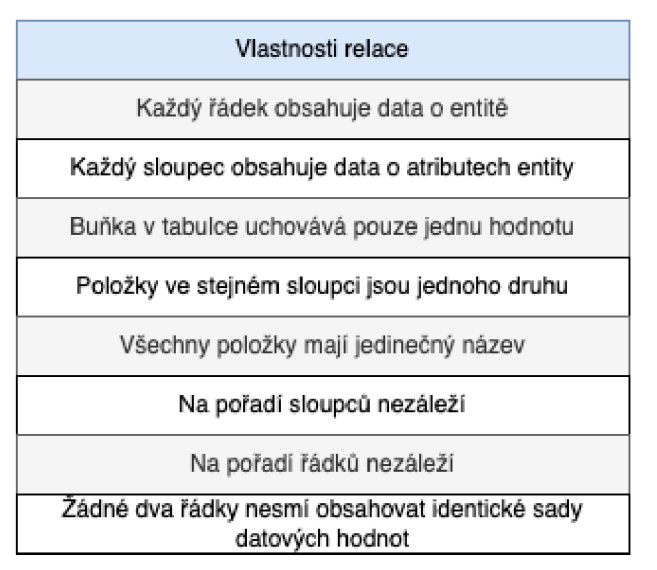

*Obrázek 8 Vlastnosti relace (Zdroj: Vlastní zpracování dle: 6, s 78)* 

#### **1.4.2 Integrita relačního modelu**

Při tvorbě teoretického modelu musíme mít na vědomí, že modelování dat z reality sebou přináší i určitá omezení. Stav, při kterém data uložena v modelu odpovídají vlastnostem objektů reálného světa můžeme chápat jako integritu modelu (3, s. 27)

Integritní omezení dělíme na:

- Omezení samotných entit
- Omezení vzájemných vztahů mezi entitami (3, s. 27)

#### **1.4**.2**.1 Integritní omezení pro entity**

- **Doménová integrita** Hodnoty atributů relace musí být z domén přístupných pro tyto hodnoty. Každý atribut musí mít definovanou doménu a specifikované povolené hodnoty (3, s. 28).
- **Entitní integrita** Každá relace musí mít definovaný **primární klíč (PK).** Tento klíč jednoznačně identifikuje všechny záznamy v relaci. Může být reprezentován jedním atributem, nebo složen zvíce atributů. Primární klíč musí splňovat vlastnosti jednoznačnosti (pro každou n-tici relace existuje unikátní primární klíč) a minimality (nelze vypustit žádný atribut primárního klíče bez toho, aby byla porušena podmínka jednoznačnosti) (3, s. 28).
- **Referenční integrita** Pomáhá udržet vztahy pomocí primárního a cizího klíče. Oba klíče musí mít definovanou stejnou doménu (3, s. 29)
- **Cizí klíč (FK)** Je atribut, jehož hodnota může být plně zadaná nebo nezadaná. Cizí a primární klíč je propojen relací totožnou hodnotou. (3, s. 29)

#### **1.4**.2.2 **Integritní omezení pro vztahy entit**

 $\bullet$  1:1 – Jedna n-tice jedné relace odpovídá jedné nebo žádné n-tici druhé relace. Př. Člověk vlastní jeden nebo žádný občanský průkaz (3, s. 30).

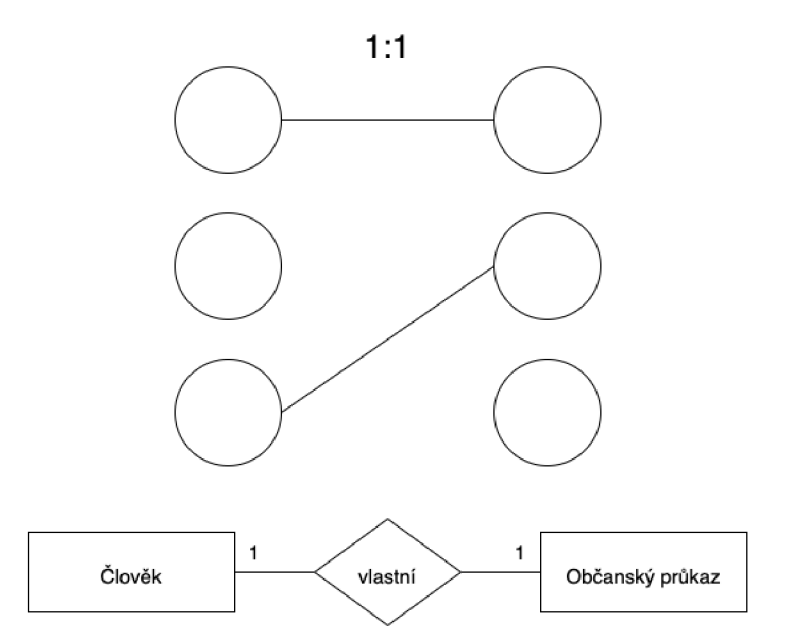

*Obrázek 9 relace 1:1 (Zdroj: vlastní zpracování podle 3, s. 31-32)* 

• 1:N - Jedna n-tice relace odpovídá jedné nebo více n-ticím jiné relace. Př. Člověk může vlastnit jedno nebo více zvířat (3, s. 31).

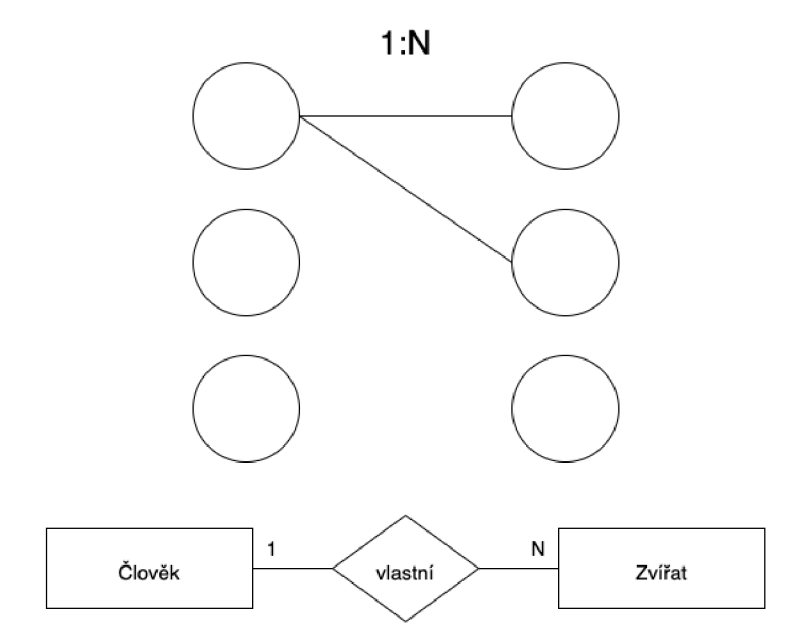

*Obrázek 10 relace 1:N (Zdroj: vlastní zpracování podle 3, s. 31-32)* 

• N:M – Několika n-ticím jedné relace odpovídá více n-tic druhé relace. Př. člověk může navštěvovat více kurzů a současně do jednoho kurzu může chodit více lidí (3, s. 31).

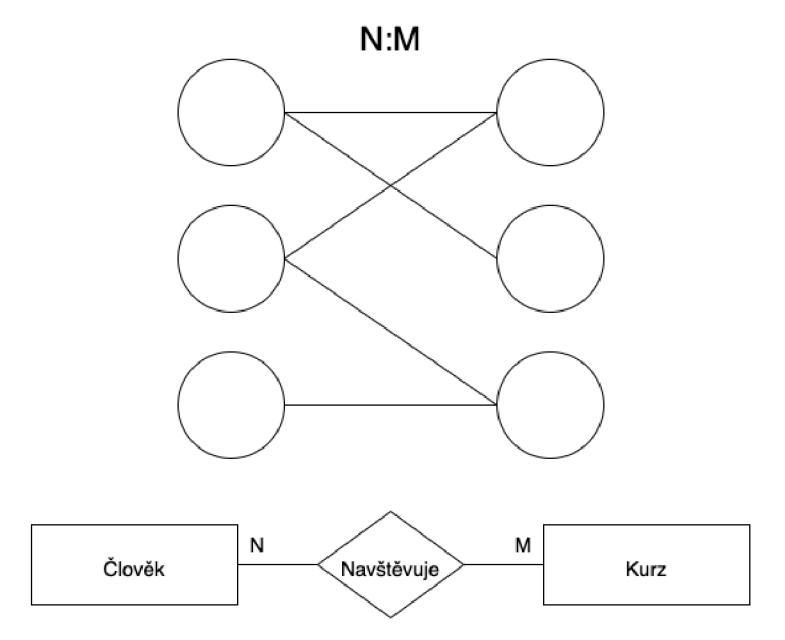

*Obrázek 11 relace N:M (Zdroj: vlastní zpracování podle 3, s. 31-32)* 

#### **1.5 Normalizace**

Normalizace je technika používaná při tvorbě databáze. Normalizace má za úkol vytvořit takovou sadu tabulek, která bude splňovat datové požadavky organizace a zároveň bude obsahovat co nejmenší počet redundance (2, s. 188).

Redundantní data plýtvají místem na disku a způsobují potíže s údržbou (10).

Při normalizaci určujeme, zda jednotlivé tabulky vyhovují všem normálním formám. V současné době existuje šest druhů normálních forem. Nejčastěji používané jsou 1. normální forma, 2. normální forma a 3. normální forma (2, s. 188).

#### **1.5.1 První normální forma**

Relace je v první normální formě, pokud průsečík sloupce a záznamu obsahuje pouze jednu hodnotu. To znamená, že relace nemá žádné složené nebo vícehodnotové atributy (2, s. 191).

- Eliminace opakujících se skupiny v jednotlivých tabulkách.
- Tvorba samostatné tabulky pro každou sadu souvisejících dat.
- V každé sadě souvisejících dat je nutná definice identifikace prostřednictvím primárního klíče (10).

#### **1.5.2 Druhá normální forma**

Relace je v druhé normální formě, pokud splňuje první normální formu a zároveň jsou její neklíčové atributy závislé na primárním klíči (2, s. 192).

- Tvorba oddělených tabulek pro sady hodnot, které se týkají více záznamů.
- Tvorba relací na tyto tabulky pomocí cizího klíče. (10)

#### **1.5.3 Třetí normální forma**

Relace je v třetí normální formě, pokud splňuje druhou normální formu a zároveň jsou její neklíčové atributy závislé pouze na primárním klíči (2, s. 195).

• Eliminace polí, která nezávisí na klíči (10).

## **1.6 Návrh databáze**

Při návrhu databáze je vhodné zvolit systematický přístup. Zvláště u větších databázi je velmi důležité, aby byla databáze navržena co nejlépe. Toho docílíme strukturovaným přístupem k analýze a modelovaní souboru požadavků, který bude sloužit k plánování, správě, kontrole a zhodnocení. (2, s. 206).

Návrh databáze se skládá ze tří hlavních fází:

- Konceptuální návrh databáze
- Logický návrh databáze
- Fyzický návrh databáze (2, s. 206)

#### **1.6.1 Konceptuálni návrh databáze**

V první fázi vytvoříme ER model, který je součástí dokumentace a obsahuje datový slovník a ER diagram. Slouží jako zdroj informací pro další fázi návrhu (2, s. 206).

#### **1.6.2 Logický návrh databáze**

V druhé fázi převedeme ER model do množiny relačních tabulek. Použitím normalizace poté zkontrolujeme strukturu tabulek a schopnost plnit požadované operace. Následně definujeme integritní omezení (2, s. 207).

#### **1.6.3 Fyzická návrh databáze**

Poslední fáze má za úkol převést návrh databáze do DBMS. Dále musí vytvořit popis implementace databáze na vnějších paměťových zařízeních (2, s. 208).

## **1.7 Jazyk SQL**

Jazyk SQL je strukturovaný dotazovací jazyk, který se používá pro správu relačních databází a provádění různých operací s daty uvnitř databáze. Byl vytvořen v roce 1970 a je pravidelně využíván nejen správci databází, ale také programátory, kteří píší scripty pro integraci dat (11).

SQL se používá pro:

- úpravu databázových tabulek a indexových struktur
- přidávání, mazání a úpravu řádků s daty
- získávání podmnožin informací ze systémů správy relačních databází (RDBMS) (11).

Jak již bylo řečeno, SQL je dotazovací jazyk, a proto obsahuje pouze konstrukce, které umožňují definovat a zpracovávat databázi. Tím pádem neposkytuje plné programátorské možnosti. Jestli tedy chceme databází celou naprogramovat, musíme použít některý ze skriptovacích jazyků jako je např. Java nebo C#, ve kterých voláme příkazy SQL (6, s. 127).

#### **1.7.1 Kategorie příkazů SQL**

SQL příkazy jsou rozděleny do několika kategorií a mají stejnou základní syntaxi (11).

#### **1.7.1.1 Data Definition Language (DDL)**

Umožňuje vytvářet databázové objekty neboje upravovat. Jsou to příkazy CREATE, ALTER a DROP (11).

#### **1.7.1.2 Data Manipulation Language (DML)**

Umožňuje manipulaci s daty přes příkazy INSERT, UPDATE a DELETE. Tyto příkazy vkládají, upravují a mažou data z databáze.

#### **1.7.1.3 Data Query Language (DQL)**

Tento jazyk obsahuje pouze jeden příkaz SELECT, který se používá k získaní specifických dat (11).

#### **1.7.1.4 Data Control Language (DCL)**

Umožňuje používat příkazy pro udělení či odebrání uživatelského oprávnění. Spadají sem příkazy GRANT a ALTER (11).

#### **1.7.1.5 Transaction Control Language**

Umožňuje změnit stav dat například příkazem COMMIT pro uložení změn, nebo ROLLBAC K pro vrácení změn (11).

## **1.8 SWOT analýza**

SWOT analýza je jednou z nejpoužívanějších a nejuniverzálnějších analýz a používá se pro zhodnocení vnitřních a vnějších faktorů ovlivňující úspěšnost firmy.

Analýza hodnotí ve vnitřním prostředí silné a slabé stránky, ve vnějším prostředí zase příležitosti a hrozby.

Hotová analýza se následně využívá jako podklad pro podpoření silných stránek, omezení těch slabých, hledání nových příležitostí a poznání možných hrozeb. (12)

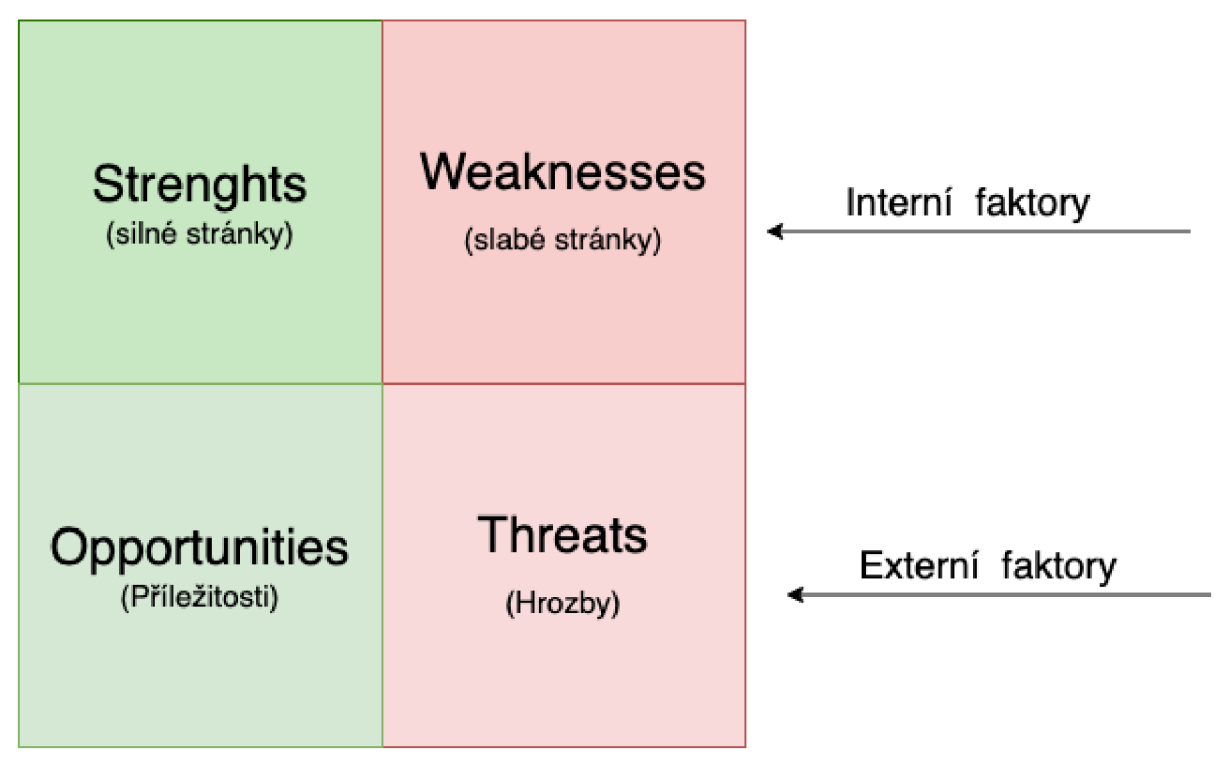

*Obrázek 12 SWOT (Zdroj: vlastní zpracování podle 12)* 

# **2 ANALÝZA SOUČASNÉHO STAVU**

V této kapitole se budu věnovat analýze současného stavu závodní jídelny. Prvně si popíšeme základní informace o společnosti, její fungování a struktuře. Následně analyzujeme současný stav webových stránek a zpracování dat.

## **2.1 Základní informace o společnosti**

**Název společnosti:** Jídelna Centrum s.r.o.

**Sídlo:** Pekařská 7602 00 Brno-střed-Staré Brno

**Založení:** 3.2 2021

Jedná se o imaginární firmu, která působí na poli gastronomie. Firma sídlí v Brně a věnuje se závodnímu stravování. Zakládá si hlavně na kvalitě za rozumnou cenu a vaří převážně česká jídla. Cílí hlavně na okolní firmy a jejich zaměstnance. Zajeden rok, co působí na trhu, si dokázala i přes nepříznivou situaci ve světě najít místo mezi konkurencí a má již stabilní strávníky, které získala hlavně přes spolupráce s okolními podniky, kdy jejich zaměstnanci mohou čerpat zaměstnanecké slevy právě v jejich jídelně. Firma má ve svém portfoliu již několik spoluprací a na dalších usilovně pracuje.

## **2.2 Organizační struktura**

Ve firmě pracuje dohromady 10 zaměstnanců. Vaří tu celkem 6 kuchařů a z toho jeden šéfkuchár, který se stará o chod jídelny a vytváří denní menu. Dále má pomocné síly do kuchyně a jednu uklízečku. O finance se stará externí účetní. Firma má i jednoho marketingového specialistu, který komunikuje s firmami v okolí a snaží se uzavřít nové spolupráce. Firmu vlastní jeden majitel, který úzce spolupracuje se všemi zaměstnanci.

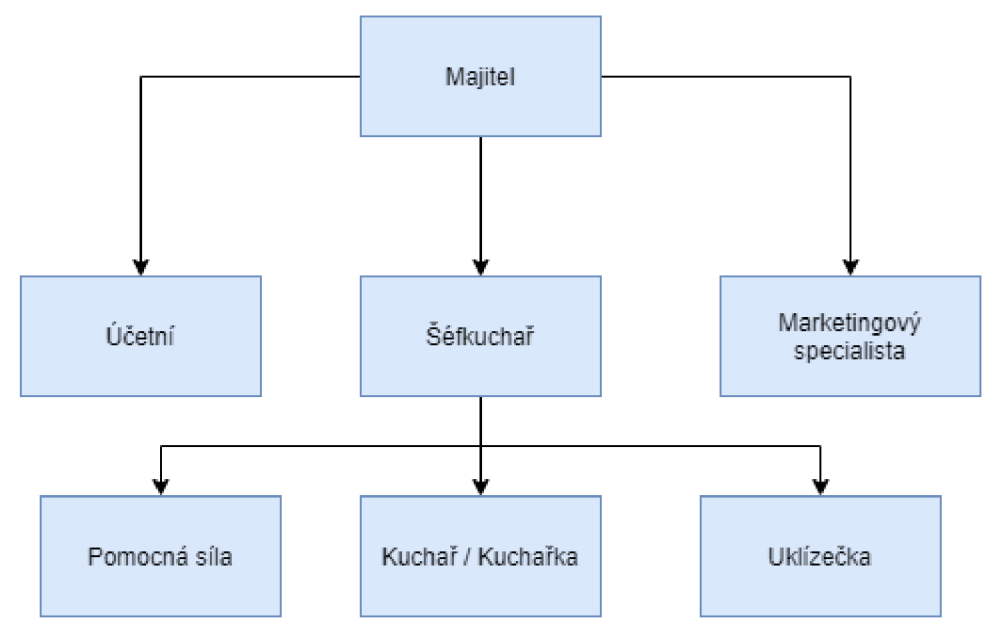

*Obrázek 13 struktura zaměstnanců (Zdroj: vlastní zpracování)* 

#### **2.3 Popis současné situace**

Jak již bylo řečeno, firma působí na trhu jeden rok a již od začátku zaznamenává rostoucí trend i přes nepříznivou situaci ve světe v době korona krize. Majitel se proto rozhodl, že je na čase posunout firmu o kus dál a zaměřit se na slabiny firmy. Hlavní slabinu vidí v technologii. Firma používaj ednoduchý web, který slouží pouze pro dohledání základních informací o jídelně, jako je otevírací doba a jídelníček. Stránky nejsou uzpůsobené budoucímu vývoji a rozšíření působnosti firmy. Firma by chtěla například začít rozvážet obědy strávníkům do práce i domů, díky čemuž by se mohla vyhnout dalším budoucím omezením, které jsme zažili v době pandemie. Vytvořením databáze a předěláním webu budou mít klienti v budoucnu plno nových možností, jako například objednání obědu, hodnocení, rozvoz obědů domů či práce a mnoho dalšího. V neposlední řadě budou nové stránky a funkcionalita stránek sloužit i k lepšímu postavení ve vyjednávání spoluprací u potencionálních klientů.

## **2.4 Stravníci**

Strávníci jsou rozděleni do dvou skupin. První skupina jsou zaměstnanci firem, s kterými má jídelna spolupráci. Tito stravníci mohou čerpat zaměstnanecké slevy. Druhá skupina jsou lidé z okolí, kteří nejsou zaměstnanci klientů a mají základní ceník jídel.

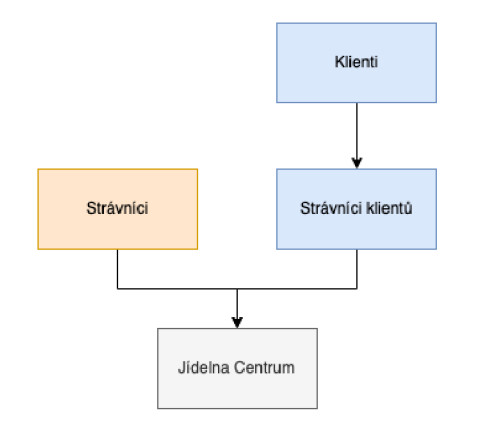

*Obrázek 14 Typ stravníka (Zdroj: vlastní zpracování)* 

## **2.5 Proces shánění nových klientů**

Klienti jsou firmy, které mají domluvenou spoluprací a jejich zaměstnanci využívají služeb jídelny. Marketingový specialista sjednává schůzky s vedením firem v okolí a snaží se získat nové klienty. Nabízí jim především výhodnější ceny pro zaměstnance. Díky tomu si firma během krátkého působení získala stálé strávníky a drží krok s konkurencí.

#### **2.6 Proces odběru jídla**

Odběr jídla funguje na klasickém způsobu, kdy stravník přijde do jídelny, vybere si jídlo a zaplatí za něj. Strávník, který využívá zaměstnaneckých slev, před placením přiloží čip ke čtečce, která zkontroluje platnost a poté může čerpat slevu při placení. Tento způsob odběru má několik nedostatků a není optimální pro chod firmy. Jakmile proběhne digitalizace, bude možné objednávat i mimo jídelnu z domu nebo kanceláře. Díky databázi pak můžeme i ukládat informace o jednotlivých objednávkách. Toho pak může firma využít například při odhadu počtu jídel na jednotlivý den.

## **2.7 Vybavení jídelny**

Firma vlastní velký prostor, kde je rozmístěno 21 stolů, které momentálně stačí největšímu dennímu náporu v odpoledních hodinách. Firma využívá nejrůznějších spotřebičů a vybavení nutné pro provoz jídelny.

## **2.8 Hardwarové vybavení**

Firma vlastní jeden stolní počítač a tiskárnu v kanceláří majitele. Marketingový specialista má firemní laptop a mobilní telefon. Pro kontrolu zaměstnanecké slevy slouží terminál, ke kterému

stravníci priloží čip a při platné kontrole mohou odebírat jídlo se slevou. V budoucnu by se hardwarové vybavení mělo rozšířit i pro některé ostatní zaměstnance pro efektivnější chod firmy.

## **2.9 Softwarové vybavení**

Firma nevlastní velké množství softwaru, jelikož v této oblasti podnikání není tolik potřeba. Pro zasílání mailu slouží emailový klient Mozilla Thunderbird.

Marketér pro prezentaci firmy využívá převážně Microsoft PowerPoint a Microsoft Excel pro tvorbu grafů.

Účetní pracuje v účetním systému Money S3, který je ideální volba pro menší firmy.

## **2.10 SWOT analýza**

Na základě SWOT analýzy nejprve zhodnotíme silné a slabé stránky firmy. Následně si popíšeme největší příležitosti a hrozby.

## **2.11 Silné stránky**

Jídelna si za pár let činnosti vytvořila velmi dobrou pověst a image. Díky příjemnému prostředí, obsluze a skvělému jídlu si zaslouženě vydobila místo na trhu. Prostory jsou nejen příjemně zařízeny, ale také mají dostatečnou kapacitu pro velký nápor lidí v dopoledních hodinách. Jednou z nej silnějších stránek je chytře vymyšlený marketing, díky kterému firma získává klienty (firmy) a jejich zaměstnanci následně využívají pravidelně jídelní prostory.

## **2.12 Slabé stránky**

Jednou z nejslabších stránek jsou zastaralé statické webovky, které nepůsobí na první pohled vůbec dobře a mohou odradit případné hosty. Firma má také problémy s dodavatelem, který není poslední měsíce schopen dodávat suroviny včas. Uvnitř kolektivu panuje taky špatná organizace, kterou způsobuje právě absence databázového systému vytvořeného na míru.

## **2.13 Příležitosti**

Nej zásadnější příležitost, která je schopna markantně zvýšit výkonnost firmy spočívá v efektivním ukládání dat. Tyto data mohou sloužit k lepší organizaci uvnitř firmy, nebo tvorbě různých grafů a statistik pro prezentaci klientům. Další příležitost je umožnit rozvor obědů přímo ke strávníkům do práce či domů. V období kdy ještě není korona krize zcela za námi, je toto důležité opatření pro možný negativní budoucí vývoj ve světě. Poslední příležitost se naskytuje ve změně dodavatele potřebných surovin.

## **2.14 Hrozby**

Jídelna sídlí v centru města, a proto má v okolí velkou konkurenci. Nesmí tedy polevit ve své kvalitě a nadále investovat své příjmy zpátky do firmy. Ekonomická situace ve světě není v dnešní době nejlepší a hrozí další vládní opatření.

| s                                                                                                    | W                                                               |
|----------------------------------------------------------------------------------------------------|-----------------------------------------------------------------|
| - Pověst a image firmy                                                                                                   | - Zastaralé webové stránky                                      |
| - Příjemné prostředí                                                                                                    | - Příjemné prostředí                                            |
| - Velké prostory                                                                                                    | - Nevhodný dodavatel                                            |
| - Propracovaný marketing                                                                                                 | - Spatná organizace                                             |
|                                                                                                    | - Absence relevantních dat<br>na jednom místě                   |
| - Klientela                                                                                                    |                                                                 |
| $\circ$                                                                                                    | т                                                               |
| - Ukládání dat do databáze<br>- Příjemné prostředí<br>- Tvorba grafu a statistik<br>- Změna dodavatele<br>- Rozvoz obědů | - Velká konkurence<br>- Vládní opatření<br>- Ekonomická situace |

*Obrázek 15 SWOT analýza (Zdroj: vlastní zpracování)* 

# **3 VLASTNÍ NÁVRH ŘEŠENÍ**

V této kapitole si popíšeme vlastní návrh řešení. Začneme procesy v rámci kterých si ukážeme vývojový diagram a pohled ze strany uživatele. Dále bude vytvořen konceptuálni, logický a fyzický návrh databáze. Tento návrh zjednoduší fungování firmy a firemních procesu.

## **3.1 Funkcionalita**

Databáze je navržena tak, aby mohla být napojena na nové webové stránky a zajišťovala všechny potřebné procesy, které firma vyžaduje. Webové stránky budou používány hlavně zákazníky. Zákazníci si budou moci například zobrazit přehled svých objednávek, nebo se podívat na konkrétní menu, případně provést rezervaci a objednávku online. Web může mít díky databázi i modul pro zaměstnance, převážně účetní a marketéra, kteří si budou moci díky uloženým datům vytvářet nejrůznější formuláře, faktury, grafy apod.

#### **3.1.1 Proces objednávky**

Objednávka je možná s dovozem online anebo přímo na místě.

Pokud si zákazník objednává jídlo na místě, řeší vše pokladní, která na terminálu zadá objednávku a zákazník provede platbu. Jedná-li se o zákazníka, který mám možnost uplatnit zaměstnaneckou slevu, identifikuje se před platbou svoji čipovou kartou. Poté se ověří platnost čipu a vypočítá se cena objednávky.

V případě online objednávky domů, nebo do práce, musí zákazník provést objednávku online, kde vyplní potřebný formulář a následně ho odešle. Aplikace po každé úspěšné objednávce zapíše potřebné záznamy do databáze.

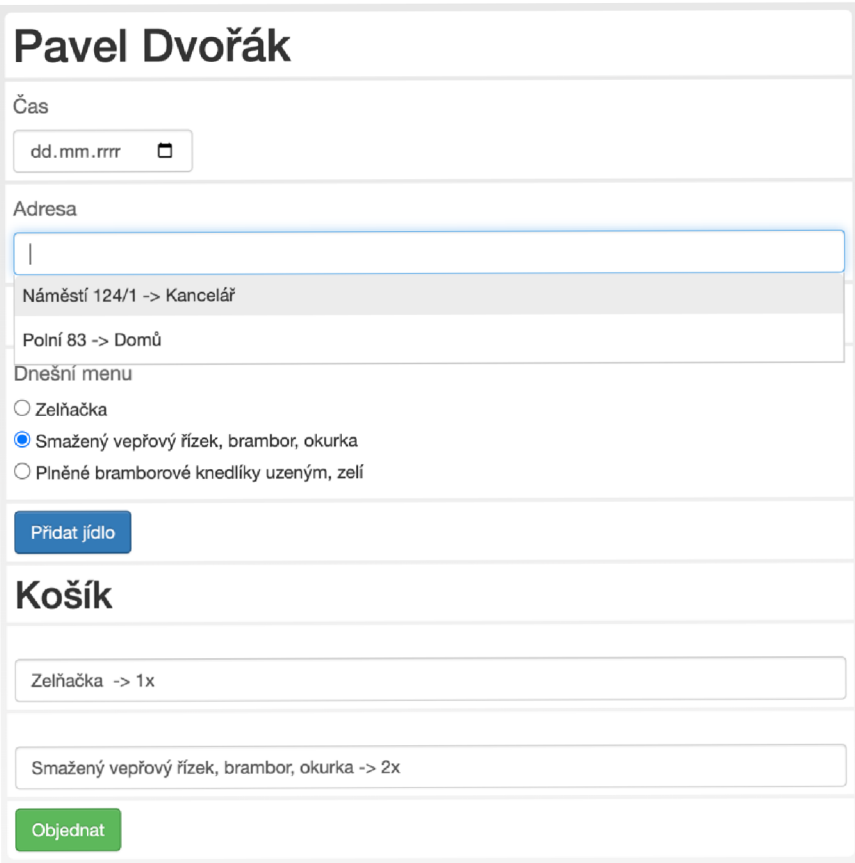

*Obrázek 16 Uživatelský pohled procesu objednávek (Zdroj: vlastní zpracování)* 

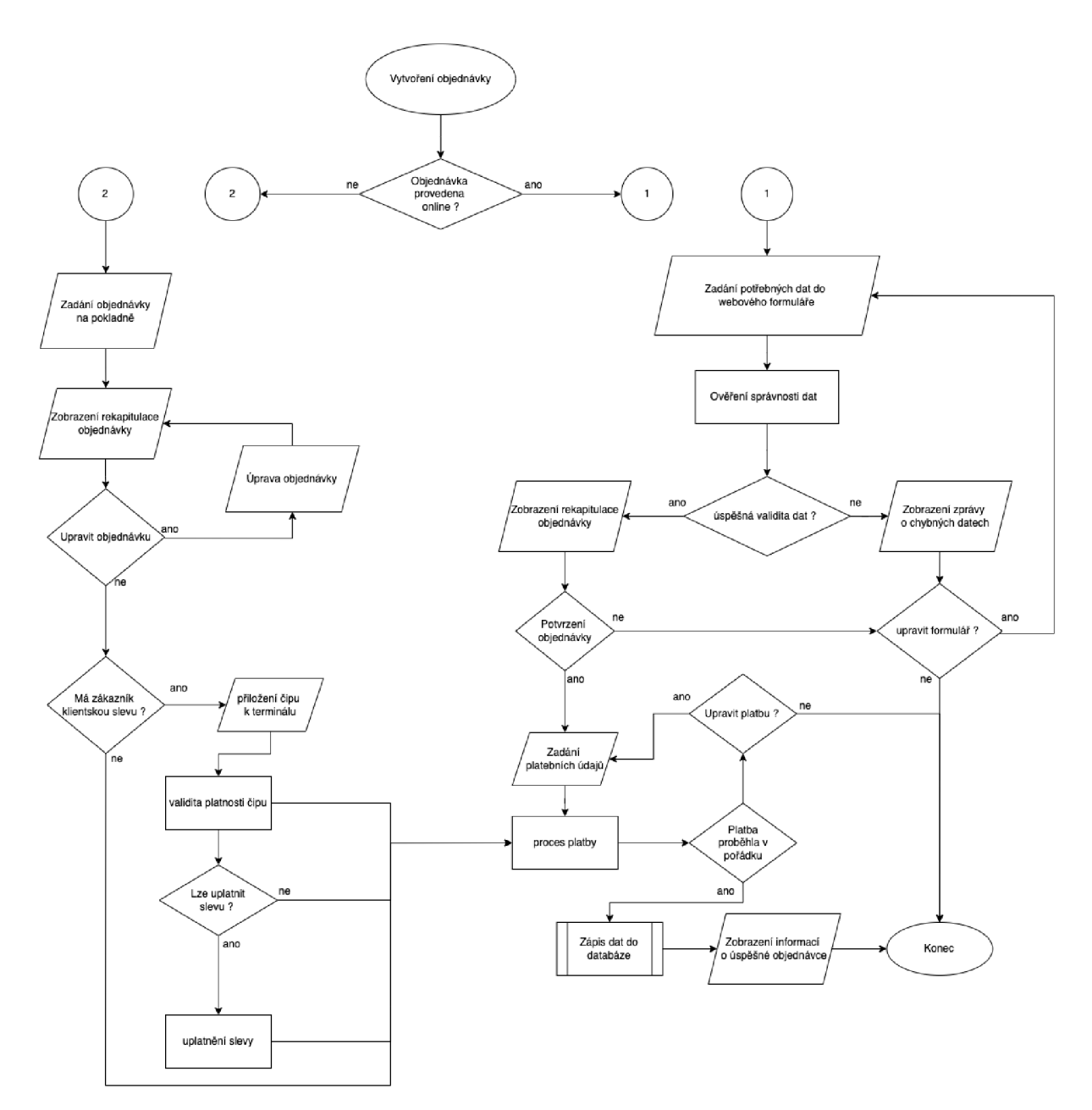

*Obrázek 17 Vývojový diagram procesu objednávek (Zdroj: vlastní zpracování)* 

#### **3.1.2 Proces rezervace**

Rezervaci lze provést telefonicky, nebo přes webové stránky. Na webových stránkách bude provádět rezervaci jak přihlášený uživatel, tak host. Přihlášený uživatel nemusí vyplňovat některé položky, protože je již máme uložené v databázi. Systém si před zobrazením formuláře načte data o rezervacích a po zadání dne rezervace ukáže uživateli všechny dostupné hodiny, které je možné rezervovat.

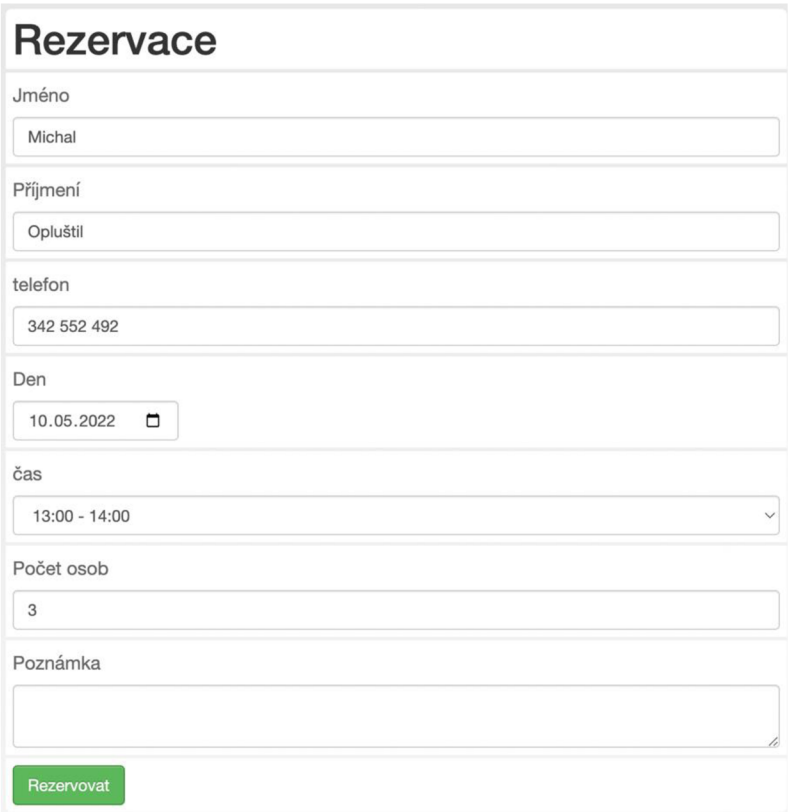

*Obrázek 18 Uživatelský pohled procesu rezervace (Zdroj: vlastní zpracovaní)* 

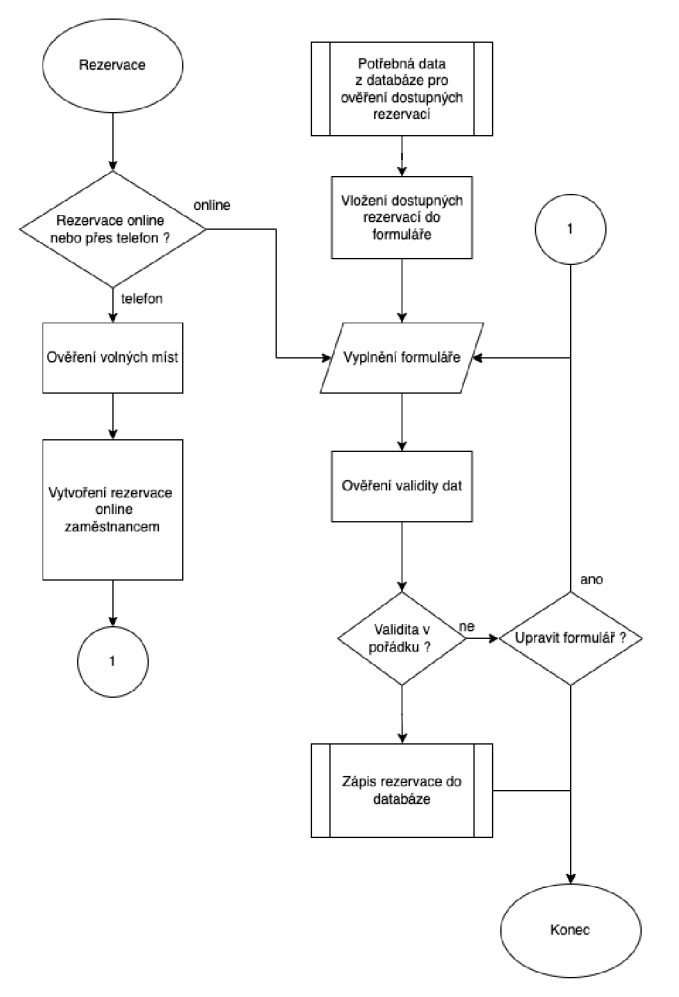

*Obrázek 19 Vývojový diagram procesu rezervace (Zdroj: vlastní zpracování)* 

## **3.2 Konceptuálni návrh**

V části konceptuálního návrhu si popíšeme jednotlivé entity a jejích vzájemné vztahy. Výstup toho návrhu bude sloužit jako podklad pro další část návrhu.

#### **3.2.1 Identifikace entit**

V této kapitole si popíšeme všechny entity databáze. U každé entity si určíme její název, popíšeme, k čemu je určena a kolik se v nich bude vyskytovat záznamů.

#### *Tabulka 1 Identifikace entit (Zdroj: vlastní zpracování)*

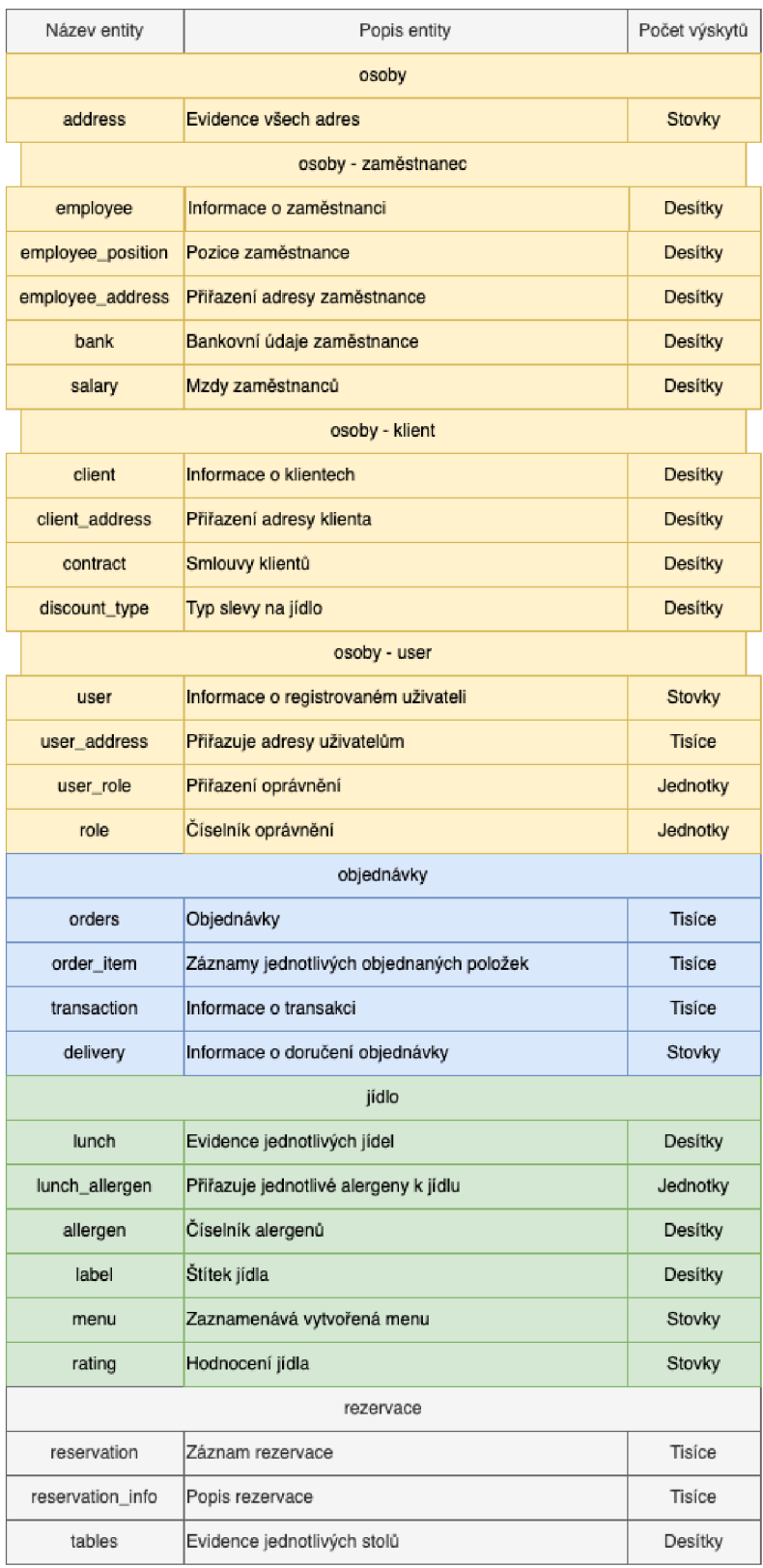
## **3.2.2 Identifikace relací**

### V této kapitole si popíšeme vytvořené relace mezi j ednotlivými entitami.

*Tabulka 2 Identifikace relací (Zdroj: vlastní zpracování)* 

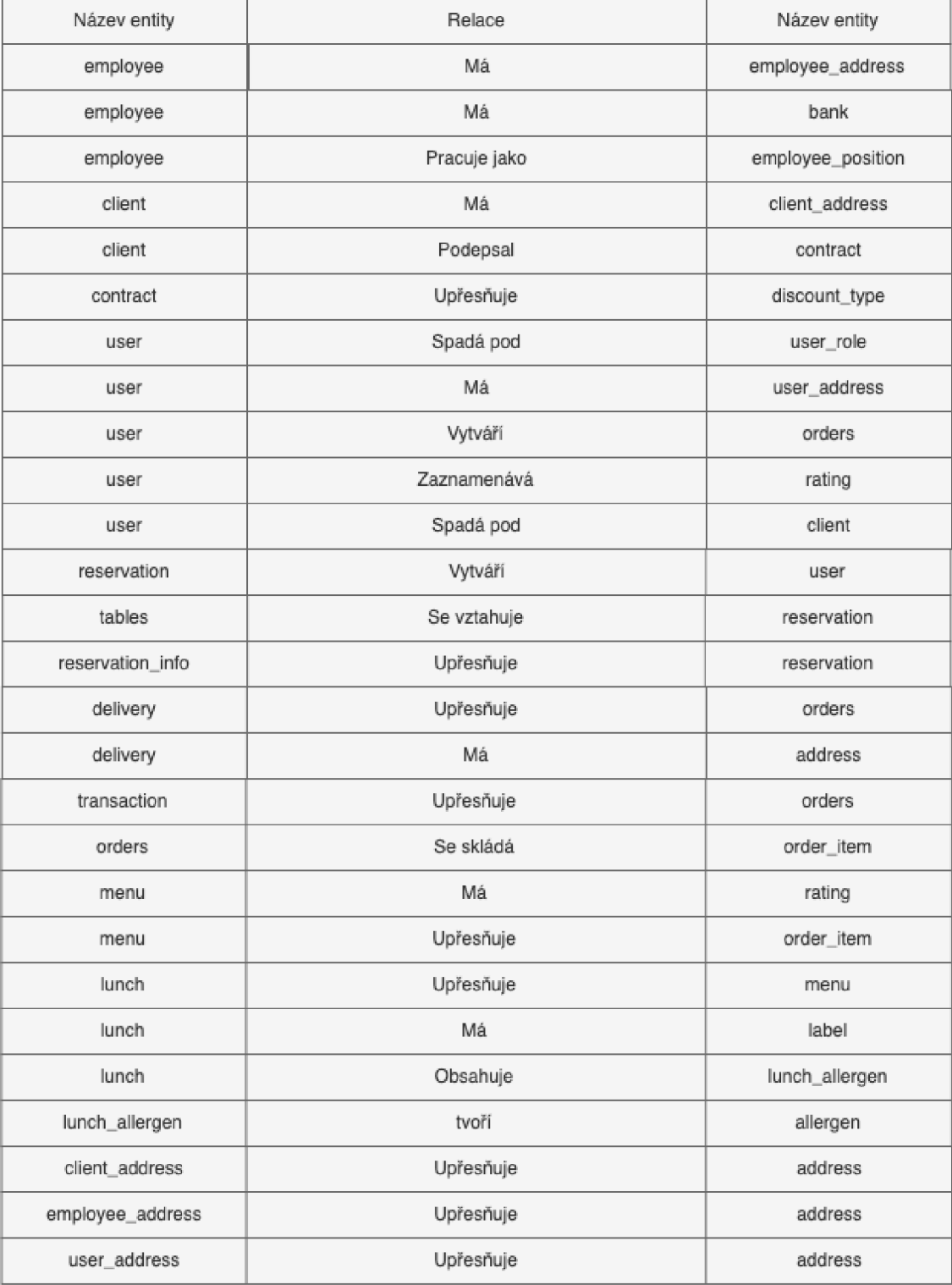

# **3.3 Logický návrh**

Další důležitou částí je logický návrh. V této kapitole si tedy popíšeme jednotlivé tabulky a definujeme jejich atributy. U atributu identifikujeme datový typ, jestli je atribut NULL nebo NOT NULL a stručný popis. V neposlední řadě si také určíme primární a cizí klíče. Primární klíče jsou označené žlutou barvou a cizí klíče zelenou. Jedná-li se o atribut, který reprezentuje primární a cizí klíč, identifikujeme ho pomocí oranžové barvy.

#### **3.3.1 Relační tabulky vztahující se k osobám**

V této části si popíšeme všechny tabulky, které se vztahují k zaměstnanců, klientům a registrovaným uživatelům.

#### **3.3.1.1 client**

Tabulka client slouží k ukládání dat o všech klientech, kteří mají podepsanou smlouvu s kantýnou. Eviduji se zde základní informace jako například název podniku, ico nebo dic. Pomocí primárního klíče je tabulka propojena s tabulkami contract, client address a user.

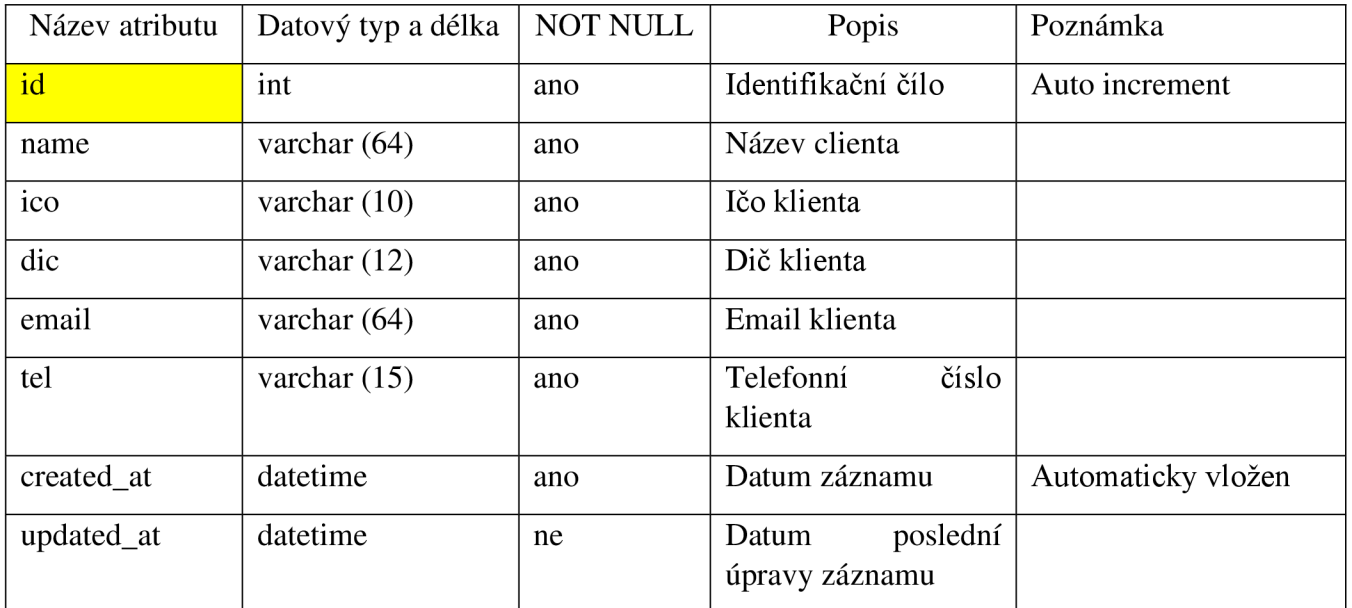

*Tabulka 3 client* 

#### **3.3.1.2 client\_address**

Tabulka client\_address je dekompozicí mezi vazbou client a address. Evidujeme zde klíče client id a address id. Tyto klíče jsou primární klíče tabulky a zároveň cizí klíče do tabulek client a a address.

*Tabulka 4 clientjaddress (Zdroj: vlastní zpracování)* 

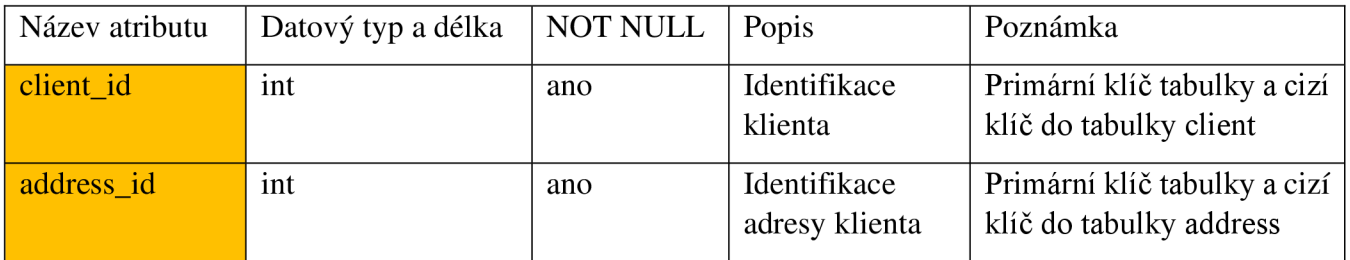

#### **3.3.1.3 address**

Tabulka eviduje všechny možné adresy, které firma potřebuje uchovávat. Momentálně to jsou adresy klientů, zaměstnanců, a hlavně registrovaných uživatelů. Každý z těchto subjektů má vlastní dekompoziční tabulku, ve které uchováváme přiřazené adresy.

*Tabulka 5 address (Zdroj: vlastní zpracování)* 

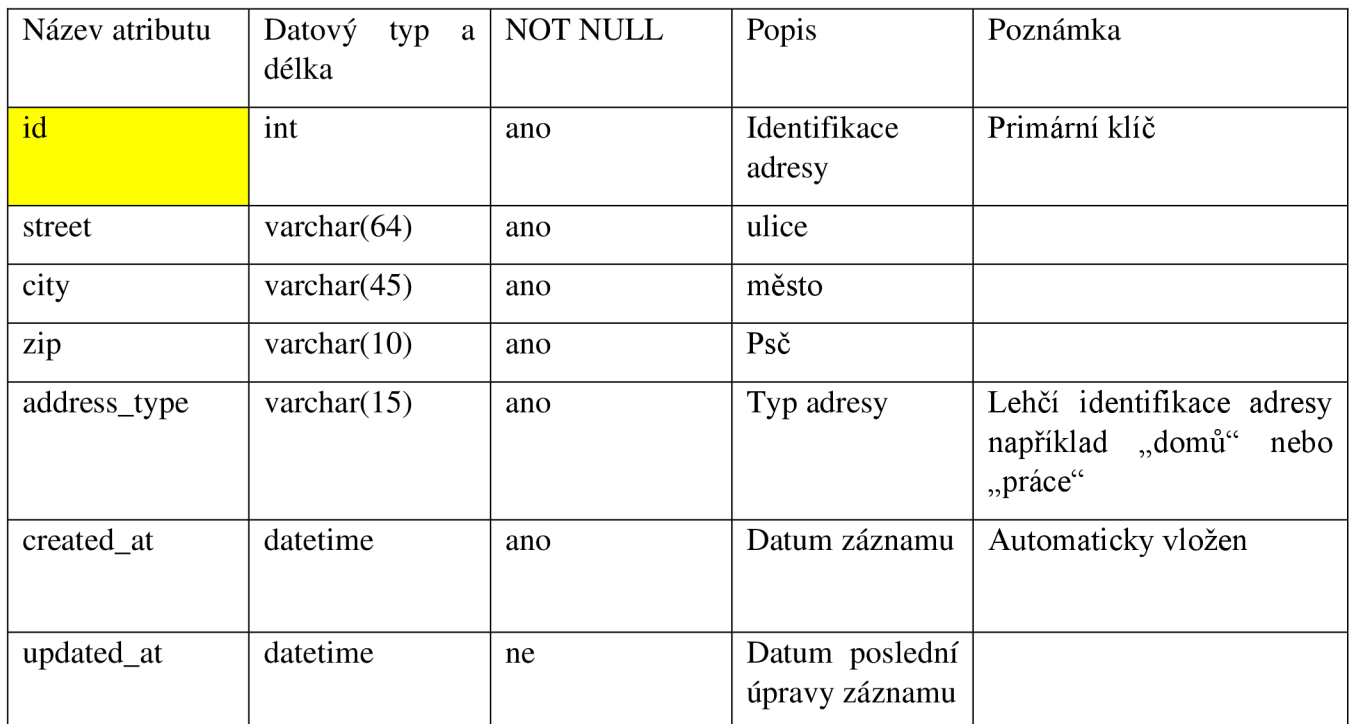

#### **3.3.1.4 contract**

Tabulka eviduje jednotlivé podepsané smlouvy s klientama. Najdeme zde informace jako název smlouvy, jestli je smlouva aktivní nebo zrušená, období smlouvy a jiné. V této tabulce jsou i dva cizí klíče client id a discount type id. Client id nám odkazuje do tabulky client a propojuje nám tedy smlouvu s klientem. Discount\_type\_id nám určuje typ slevy z číselníku discount\_type. (např. procento, množství)

*Tabulka 6 contract (Zdroj: vlastní zpracování)* 

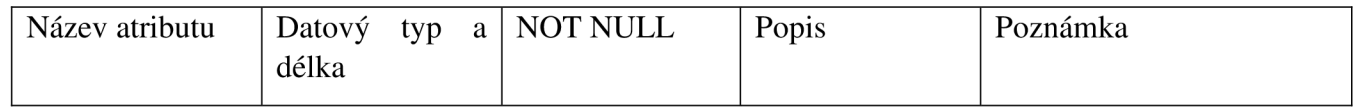

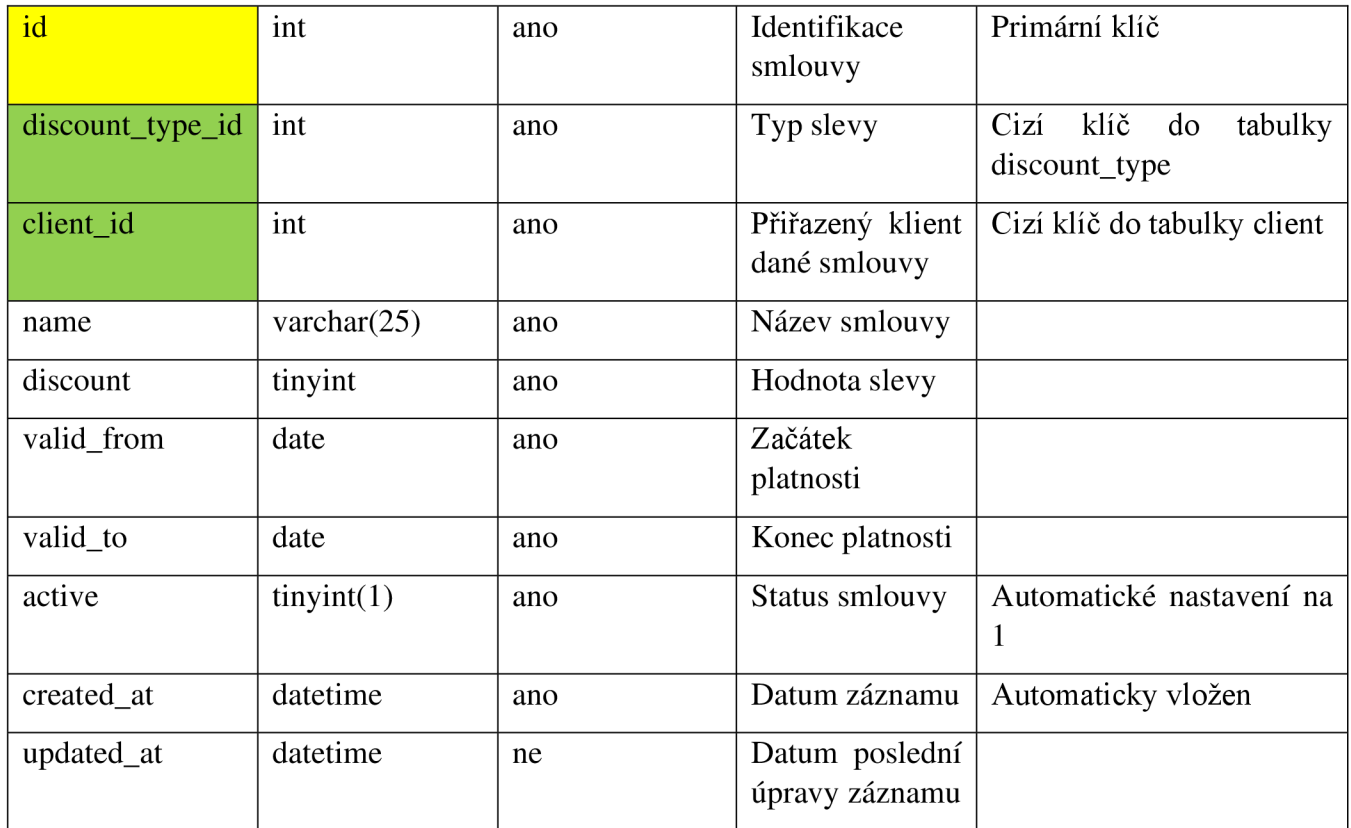

#### **3.3.1.5 discount\_type**

Tabulka slouží jako číselník pro zjištění typu slevy dané smlouvy. Sleva může být například 15 % na jídlo nebo 30kč sleva ze základní ceny.

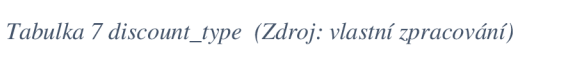

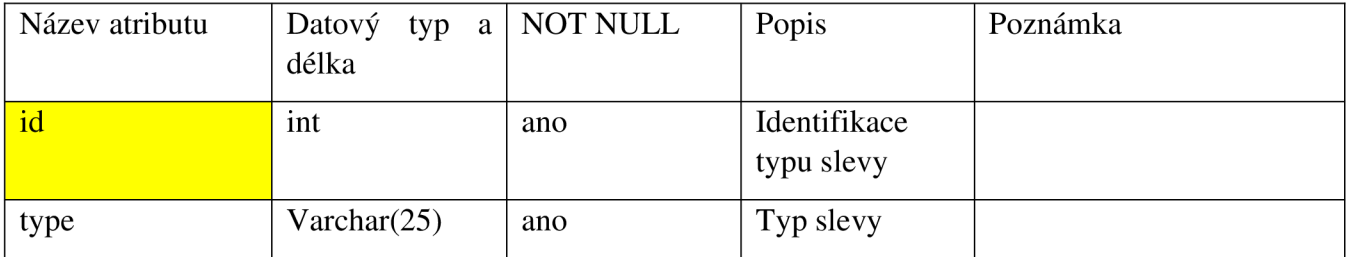

#### **3.3.1.6 employee**

Tabulka eviduje základní informace o všech zaměstnancích jako je jméno, mail a telefonní číslo. Tato tabulka je dále napojena na banku klienta, jeho plat, adresu a v neposlední řadě typ pozice, kterou zastává.

*Tabulka 8 employee (Zdroj: vlastní zpracování)* 

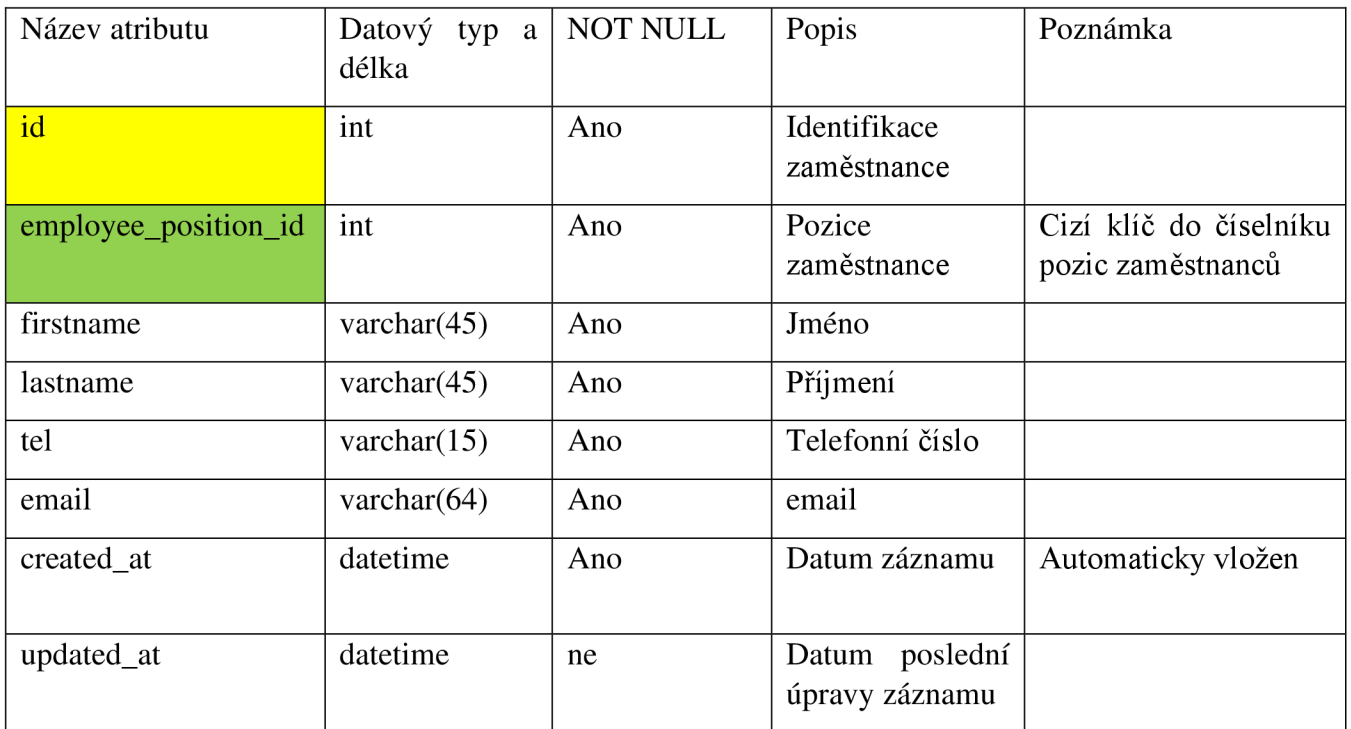

### **3.3.1.7 employee\_position**

Tabulka, která slouží jako číselník pracovních pozic zaměstnanců.

*Tabulka 9 employy\_position (Zdroj: vlastní zpracování)* 

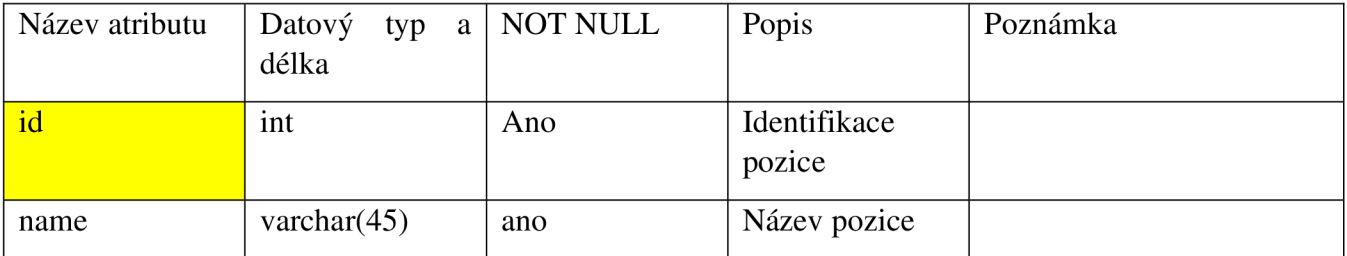

#### **3.3.1.8 employee\_address**

Tabulká employee address slouží pro evidenci přidělených adres konkrétnímu zaměstnanci. Jsou zde pouze dva atributy, které jsou zároveň primární a cizí klíče.

*Tabulka 10 employee\_address (Zdroj: vlastní zpracování)* 

| Název atributu | Datový<br>typ<br>a l<br>délka | NOT NULL | Popis                       | Poznámka                                                 |
|----------------|-------------------------------|----------|-----------------------------|----------------------------------------------------------|
| employee_id    | int                           | ano      | Identifikace<br>zaměstnance | Primární klíč tabulky a cizí<br>klíč do tabulky employee |
| address id     | int                           | ano      | Identifikaci<br>adresy      | Primární klíč tabulky a cizí<br>klíč do tabulky address  |

#### **3.3.1.9 bank**

Tabulka eviduje jednotlivé banky zaměstnanců pro zaslání výplaty. Jeden zaměstnanec má evidovanou pouze jednu banku, která je evidovaná na podepsané pracovní smlouvě.

*Tabulka 11 bank (Zdroj: vlastní zpracování)* 

| Název atributu | Datový<br>typ<br>a<br>délka | <b>NOT NULL</b> | Popis                               | Poznámka           |
|----------------|-----------------------------|-----------------|-------------------------------------|--------------------|
| id             | int                         | ano             | Identifikace<br>banky               |                    |
| account number | varchar $(16)$              | ano             | Číslo účtu                          |                    |
| bank_code      | $\text{varchar}(8)$         | ano             | Číslo banky                         |                    |
| created_at     | datetime                    | ano             | Datum záznamu                       | Automaticky vložen |
| updated_at     | datetime                    | ne              | Datum poslední<br>úpravy<br>záznamu |                    |

#### **3.3.1.10 salary**

Tabulka pro evidenci platu zaměstnanců. Cizí klíč employeeid nám určuje zaměstnance, ke kterému je připojen konkrétní záznam. Platy zaměstnanců se můžou časem měnit a kvůli tomu je zde zaveden atribut active, který odděluje platné a neplatné mzdy.

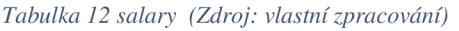

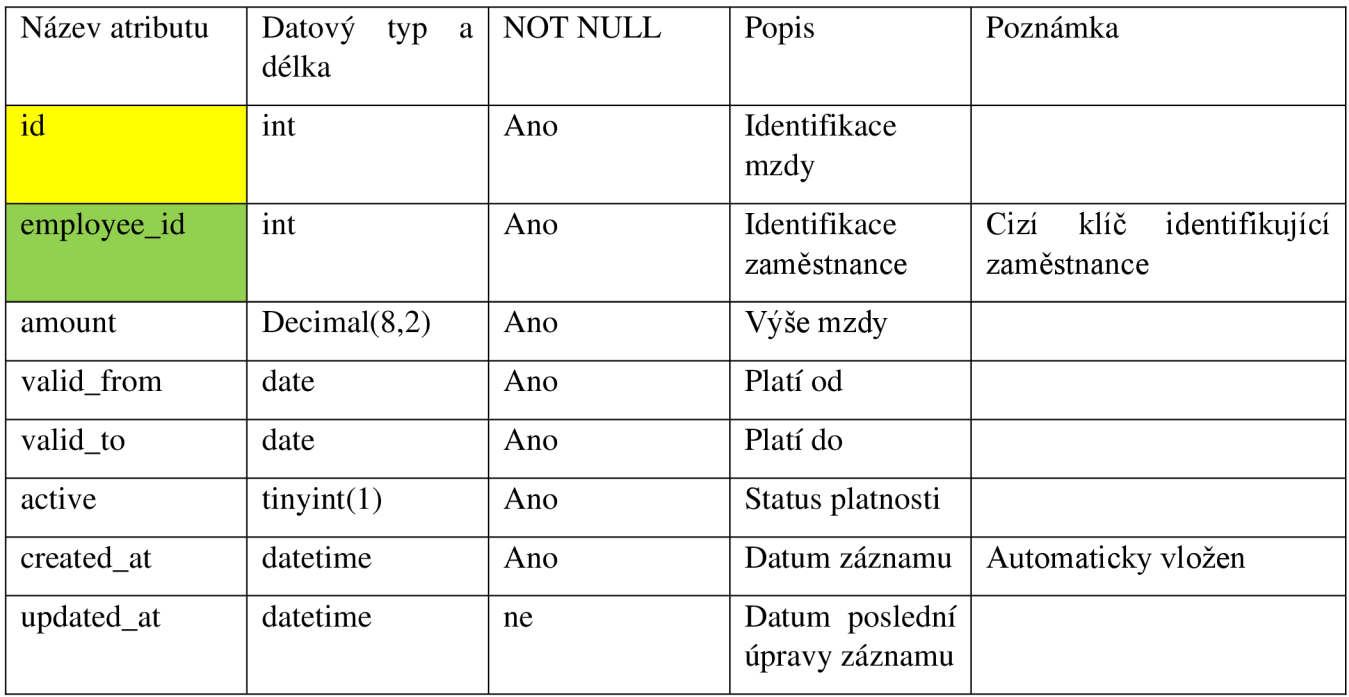

#### **3.3.1.11 user**

Tabulka user eviduje registrované uživatele v systému. Kromě základních informací jako jméno, příjmení a telefonní číslo, se zde eviduje zašifrované heslo účtu a kód čipu, který má přidělen každý uživatel spadající pod některého z klientů. Vztah mezi uživatelem a klientem nám určuje cizí klíč clientid.

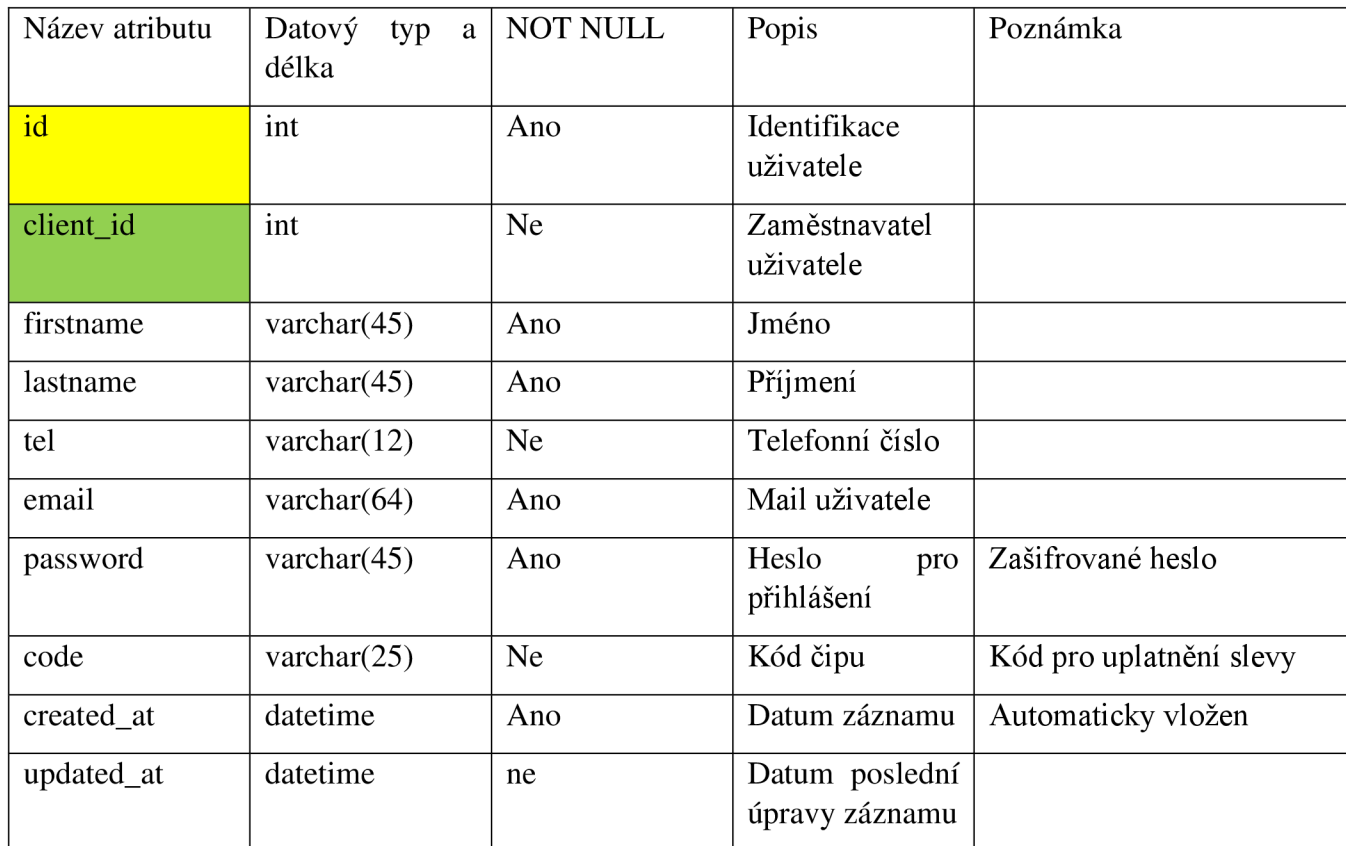

*Tabulka 13 user (Zdroj: vlastní zpracování)* 

#### **3.3.1.12 user address**

Tabulka evidující adresy registrovaných uživatelů. V tomto případě je potřeba ukládat pro každého uživatele jednu až více adres, kvůli dovozu.

*Tabulka 14 user\_address (Zdroj: vlastní zpracování)* 

| Název atributu | Datový<br>délka | typ $a \mid NOT$ NULL | Popis                  | Poznámka                                           |
|----------------|-----------------|-----------------------|------------------------|----------------------------------------------------|
| address id     | ınt             | Ano                   | Identifikace<br>adresy | Primární klíč tabulky a cizí<br>do tabulky address |

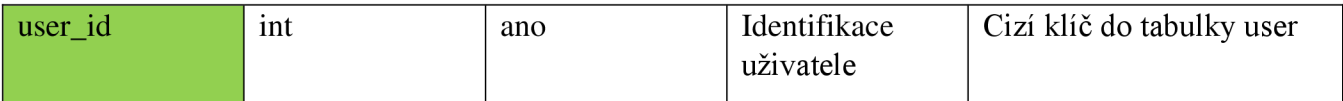

#### **3.3.1.13** user\_role

Každý uživatel musí mít přidělenou nějakou roli. Tato role bude sloužit pro povolení/zakázání jednotlivých modulů webových stránek. Tím můžeme rozdělit webovou aplikaci na interní (pro zaměstnance) a externí (pro zákazníky). Jsou zde dva cizí klíče, které definují uživatele a jemu přidělené role.

*Tabulka 15 user\_role (Zdroj: vlastní zpracování)* 

| Název atributu | Datový<br>typ<br>a l<br>délka | NOT NULL | Popis                          | Poznámka                                      |
|----------------|-------------------------------|----------|--------------------------------|-----------------------------------------------|
| id             | int                           | Ano      | Identifikace role<br>uživatele |                                               |
| user id        | int                           | Ano      | Identifikace<br>uživatele      | Cizí klíč do tabulky user                     |
| role id        | int                           | ano      |                                | Identifikace role   Cizí klíč do tabulky role |

#### **3.3.1.14 role**

Tabulka sloužící jako číselník pro evidenci jednotlivých rolí.

*Tabulka 16 role (Zdroj: vlastní zpracování)* 

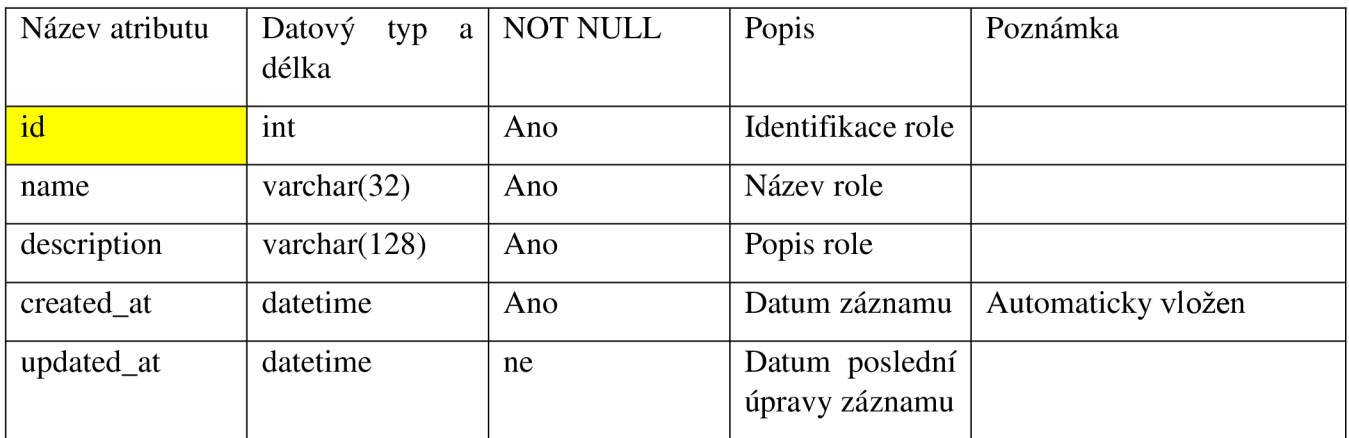

### **3.3.2 Relační tabulky vztahující se k objednávkám**

V této části si popíšeme tabulky, které se vztahují k objednávkám.

#### **3.3.2.1 Orders**

Tabulka objednávky eviduje záznamy o úspěšné objednávce. Pokud objednávku provede registrovaný uživatel online, přiřadí se objednávka k danému uživateli. Atribut delivery určuje, zda se jedná o objednávku s dovoz.

| Název atributu | Datový<br>typ<br>a<br>délka | <b>NOT NULL</b> | Popis                            | Poznámka                                           |
|----------------|-----------------------------|-----------------|----------------------------------|----------------------------------------------------|
| id             | int                         | Ano             | Identifikace<br>objednávky       |                                                    |
| user_id        | int                         | <b>Ne</b>       | Identifikace<br>uživatele        | Cizí klíč pro propojení<br>uživatele s objednávkou |
| delivery       | tiny(1)                     | Ano             | Doprava<br>objednávky            |                                                    |
| created at     | datetime                    | Ano             | Datum záznamu                    | Automaticky vložen                                 |
| updated_at     | datetime                    | <b>Ne</b>       | Datum poslední<br>úpravy záznamu |                                                    |

*Tabulka 17 orders (Zdroj: vlastní zpracování)* 

#### **3.3.2.2 order\_item**

Každá objednávka může mít jednu až více položek. Tyto položky jsou evidovány v tabulce order\_item. Jednotlivé položky evidují jídlo z jídelníčku a jsou propojený s konkrétní objednávkou v tabulce orders.

*Tabulka 18 order\_item (Zdroj: vlastní zpracování)* 

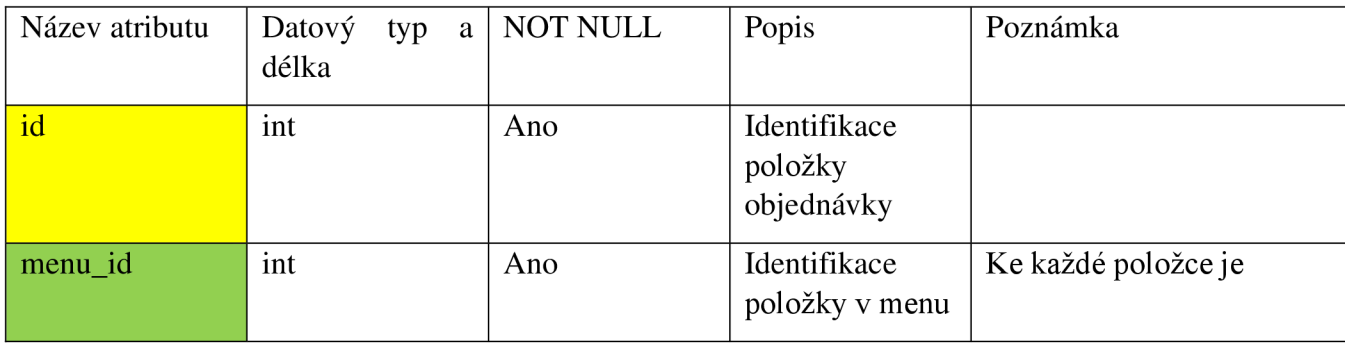

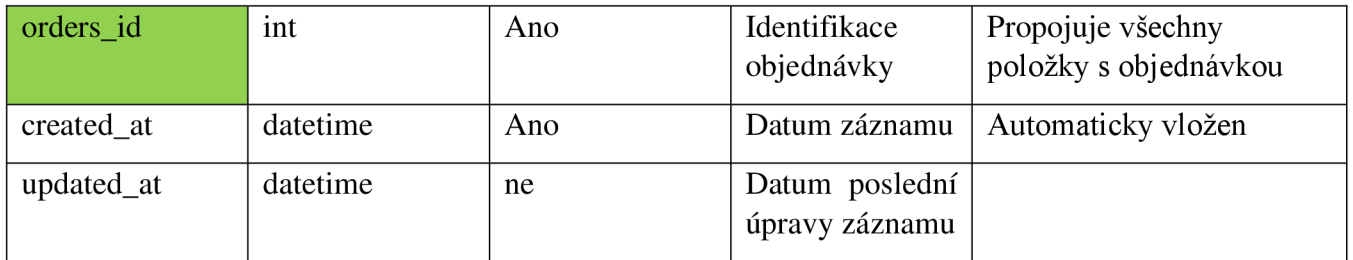

#### **3.3.2.3 transaction**

Tato tabulka eviduje transakce, které byly provedeny online přes některou z dostupných platebních služeb, (např. stripe)

*Tabulka 19 transaction (Zdroj: vlastní zpracování)* 

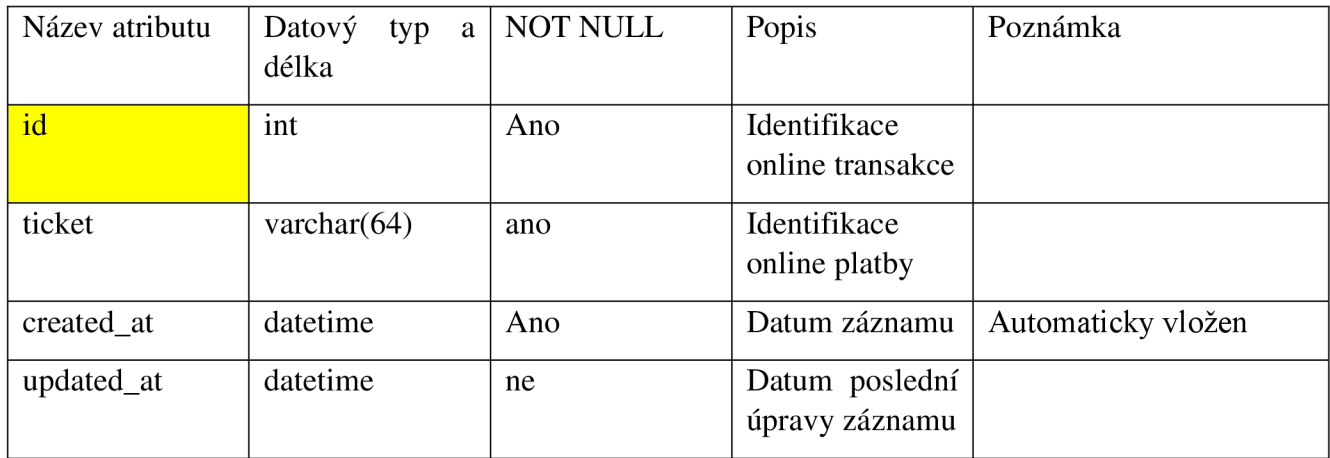

#### **3.3.2.4 delivery**

Pokud si zákazník objednal jídlo s dovozem, zaevidujeme tyto informace do tabulky delivery. Primární klíč nám v tomto případě vytváří relaci s konkrétní objednávkou a address\_id eviduje místo doručení.

*Tabulka 20 delivery (Zdroj: vlastní zpracování)* 

| Název atributu | Datový<br>typ<br>a l<br>délka | NOT NULL | Popis                         | Poznámka |
|----------------|-------------------------------|----------|-------------------------------|----------|
| id             | int                           | Ano      | Identifikace<br>dovozu        |          |
| address_id     | int                           | Ano      | Identifikace<br>adresy dovozu |          |
| delivery_time  | datetime                      | Ano      | Čas doručení                  |          |

### **3.3.3 Relační tabulky popisující jídlo**

### **3.3.3.1 Lunch**

Tabulka lunch eviduje jednotlivá jídla, které firma nabízí nebo bude nabízet. Z této tabulky se pak skládá tabulka menu, kterou si popíšeme o pár řádku dole. Každé jídlo může mít svůj štítek a přiřazené alergeny.

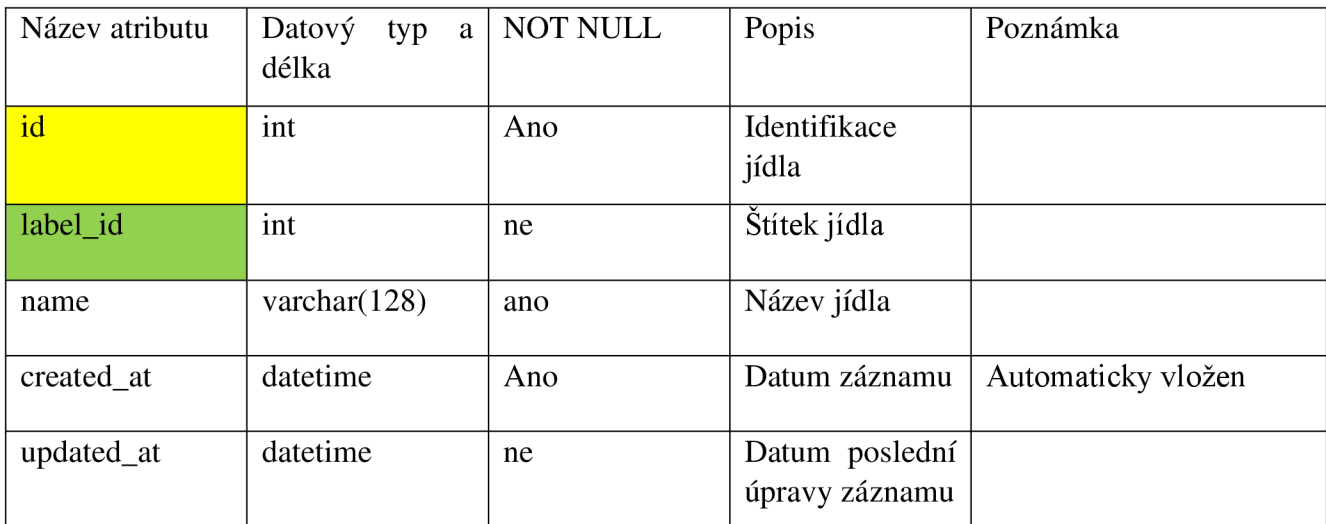

*Tabulka 21 lunch (Zdroj: vlastní zpracování)* 

#### **3.3.3.2 lunch\_allergen**

Tabulka slouží k přiřazení jednotlivých alergenů ke konkrétnímu jídlu. Každé jídlo může mít jeden až více alergenu, a proto použijeme dekompoziční tabulku mezi vazbou lunch a allergen.

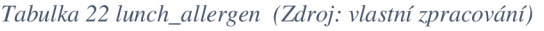

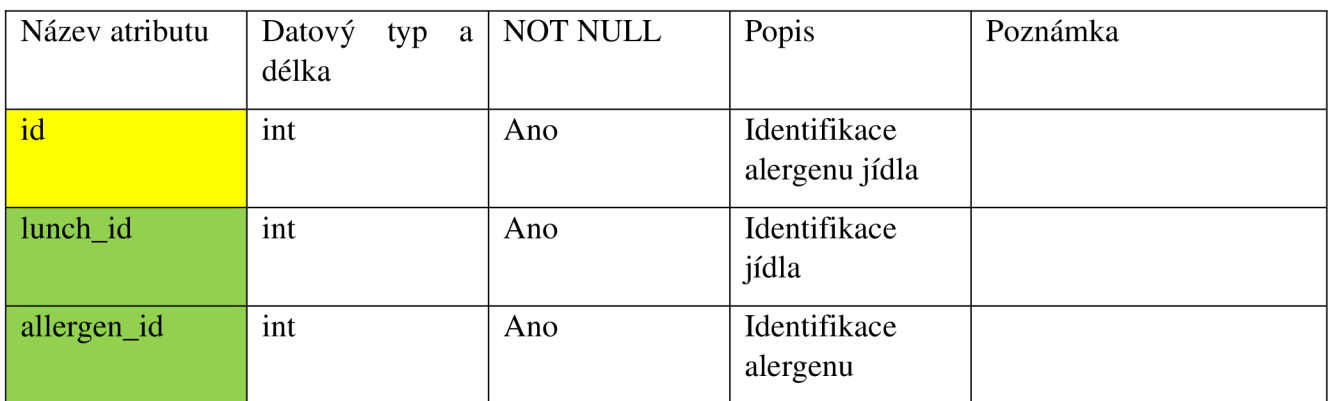

#### **3.3.3.3 allergen**

Tabulka slouží jako číselník evidující názvy jednotlivých alergenů a jejich číslo.

*Tabulka 23 allergen (Zdroj: vlastní zpracování)* 

| Název atributu | Datový<br>typ<br>a<br>délka | NOT NULL | Popis                    | Poznámka |
|----------------|-----------------------------|----------|--------------------------|----------|
| id             | int                         | Ano      | Identifikace<br>alergenu |          |
| name           | varchar $(32)$              | Ano      | Název alergenu           |          |
| number         | tinyint                     | Ano      | Číslo alergenu           |          |

#### **3.3.3.4 label**

V tabulce label evidujeme jednotlivé štítky, které slouží jako identifikátor jídla v denním menu.

*Tabulka 24 label (Zdroj: vlastní zpracování)* 

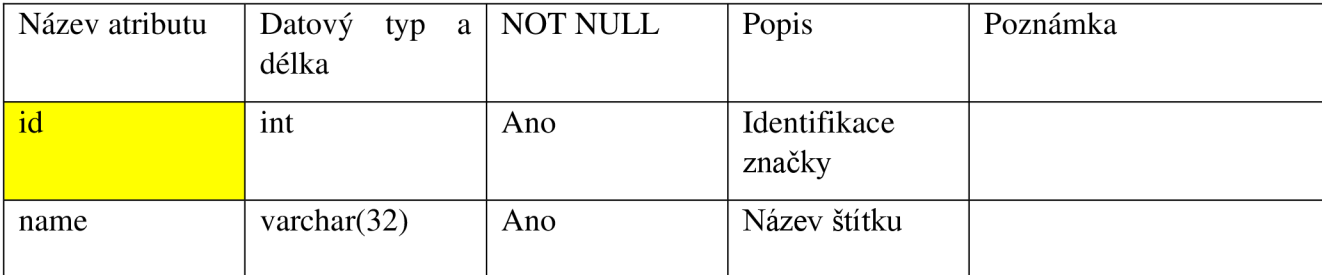

#### **3.3.3.5 menu**

Tabulka menu eviduje informace potřebné k sestavení menu. Pro každou položku se musí přiřadit konkrétní jídlo, cena a celkové množství, které bude kontrolováno na základě počtu objednávek. Atribut date pak slouží k definování dne, kdy má být konkrétní položka v menu vystavena.

*Tabulka 25 menu (Zdroj: vlastní zpracování)* 

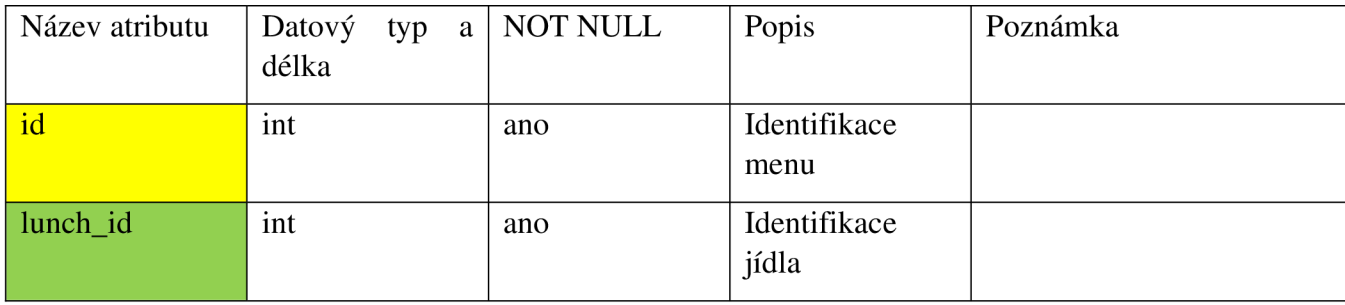

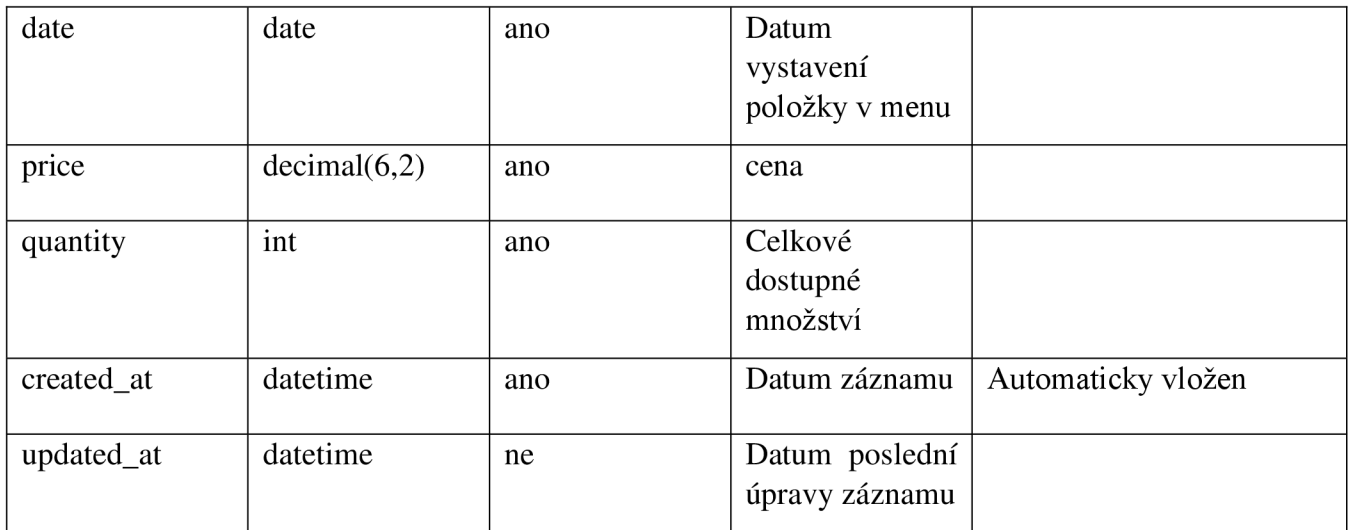

#### **3.3.3.6 rating**

Tabulka rating slouží k evidenci hodnocení jídel. Hodnotit může jak přihlášený uživatel, tak host. Pokud provedl hodnocení přihlášený uživatel, zaznamenáme si ho pomocí cizího klíče v user\_id. Druhý primární klíč odkazuje do tabulky menu na konkrétní položku.

*Tabulka 26 rating (Zdroj: vlastní zpracování)* 

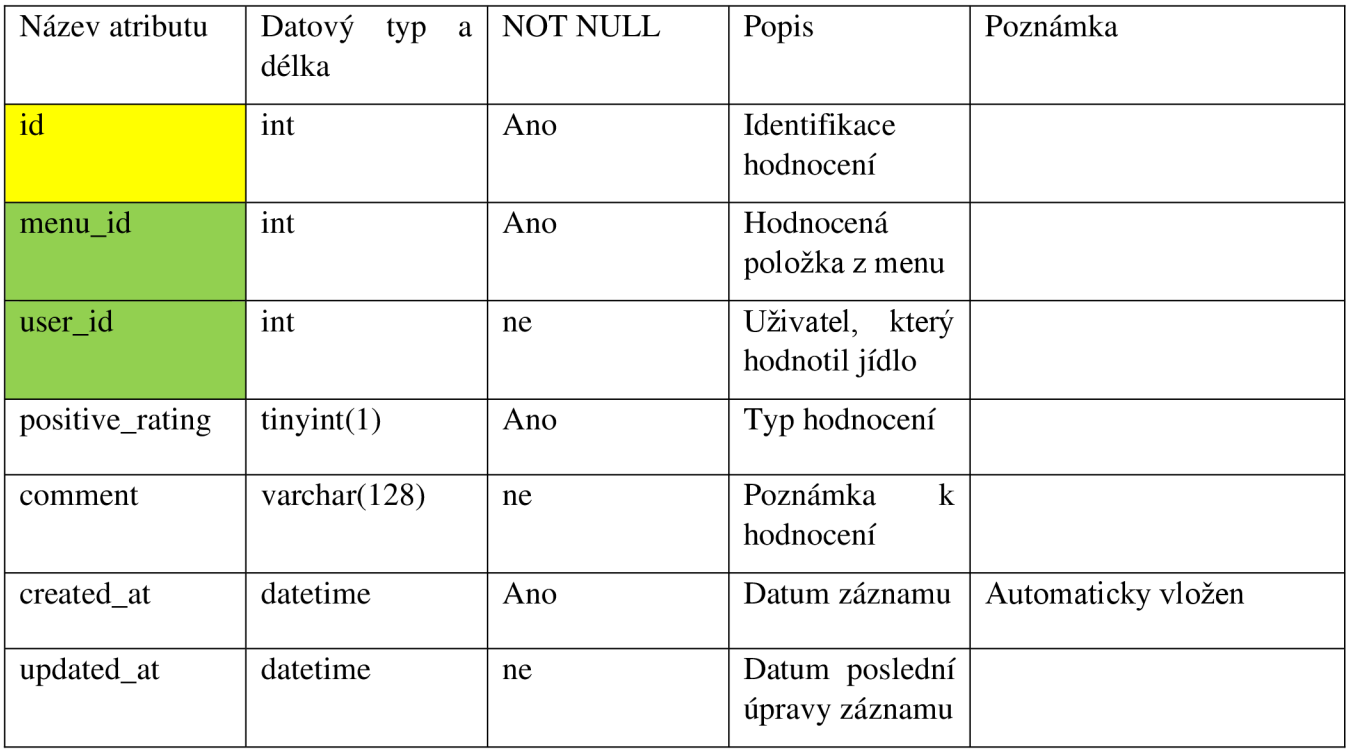

### **3.3.4 Relační tabulky vztahující se k rezervaci**

V této části si popíšeme tabulky, které se vztahují k rezervaci.

#### **3.3.4.1 Reservation**

Tabulka reservation eviduje všechny vytvořené rezervace. Pokud rezervaci založil přihlášený uživatel, přiřadíme si jeho ID k cizímu klíči user\_id. Druhý cizí klíč tables\_id slouží k propojení konkrétního stolu s rezervací.

| Název atributu | Datový<br>typ<br>a<br>délka | <b>NOT NULL</b> | Popis                                  | Poznámka           |
|----------------|-----------------------------|-----------------|----------------------------------------|--------------------|
| id             | int                         | Ano             | Identifikace<br>rezervace              |                    |
| tables_id      | int                         | Ano             | Identifikace<br>rezervovaného<br>stolu |                    |
| user_id        | int                         | ne              | Identifikace<br>uživatele              |                    |
| created_at     | datetime                    | Ano             | Datum záznamu                          | Automaticky vložen |
| updated_at     | datetime                    | ne              | Datum poslední<br>úpravy záznamu       |                    |

*Tabulka 27 reservation (Zdroj: vlastní zpracování)* 

#### **3.3.4.2 reservation info**

Reservation\_info eviduje podrobné informace o rezervaci. Jsou zde atributy pro název rezervace, čas rezervace a poznámku k rezervaci.

**Tabulka 28 reservation info** 

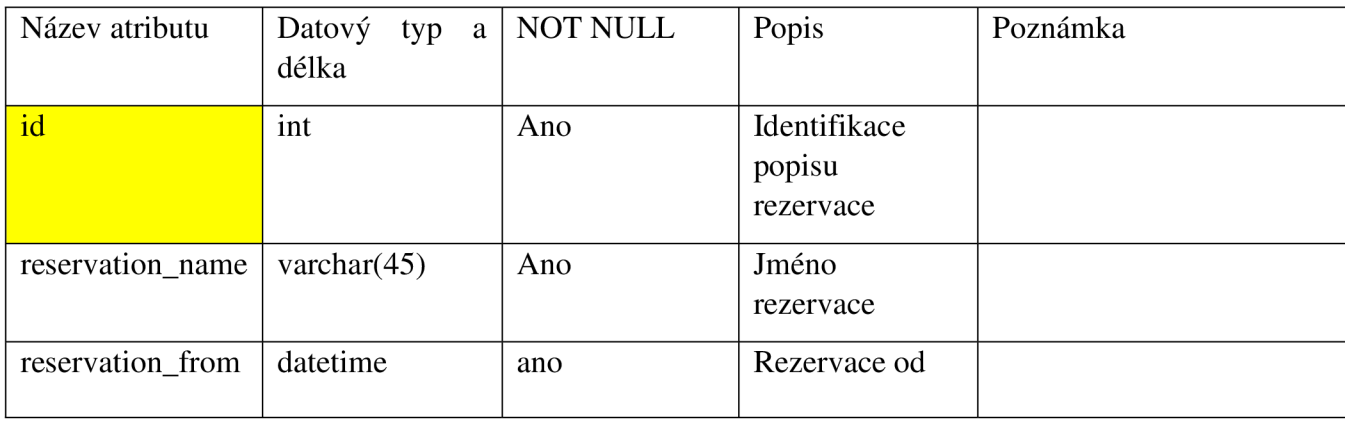

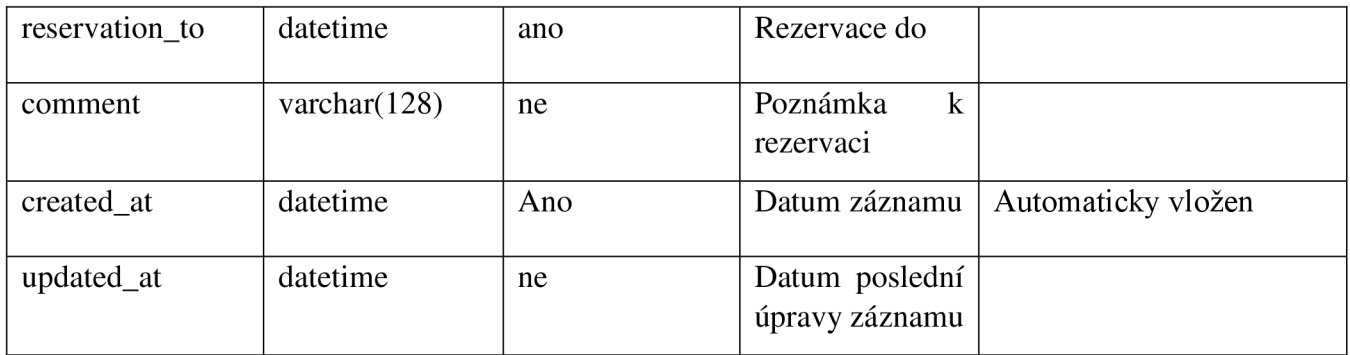

#### **3.3.4.3 tables**

*Tabulka 29 tables (Zdroj: vlastní zpracování)* 

| Název atributu | Datový<br>typ<br>a<br>délka | <b>NOT NULL</b> | Popis                            | Poznámka           |
|----------------|-----------------------------|-----------------|----------------------------------|--------------------|
| id             | int                         | Ano             | Identifikace<br>stolů            |                    |
| name           | varchar $(25)$              | Ano             | Jméno rezervace                  |                    |
| seats          | tinyint                     | ano             | Rezervace od                     |                    |
| created_at     | datetime                    | Ano             | Datum záznamu                    | Automaticky vložen |
| updated_at     | datetime                    | ne              | Datum poslední<br>úpravy záznamu |                    |

#### **3.3.5 ER - diagram**

Tato část zobrazuje Entity Relationship Diagram (ERD) navrženého databázového systému. ERD zahrnuje zobrazení všech tabulek databázového systému a identifikuje jejich primární/cizí klíče. Dále zobrazuje všechny atributy tabulky a jejich specifikace. V neposlední řadě vyznačuje i jednotlivé vazby mezi tabulkami.

V diagramu jsou rozmístěny tabulky, které mají v záhlaví svůj název. Pod názvem jsou již v tělu tabulky přiřazeny jednotlivé atributy a jejich nastavení. Primární klíč je označen symbolem klíče. Tento symbol může mít buď žlutou barvu a je to tedy pouze primární klíč a nebo barvu červenou, která značí, že je atribut klíčem primárním a zároveň cizím. Atributy, které nejsou primární klíč, mají barvu červenou, modrou nebo bílou. Bílá barva identifikuje atribut jako NULL, modrá barva naopak značí NOT NULL. Poslední červená barva označuje atribut jako cizí klíč. Vazby 1 :N jsou vyznačené přerušovanou čárou. Plnou čárou jsou značeny vazby 1:1.

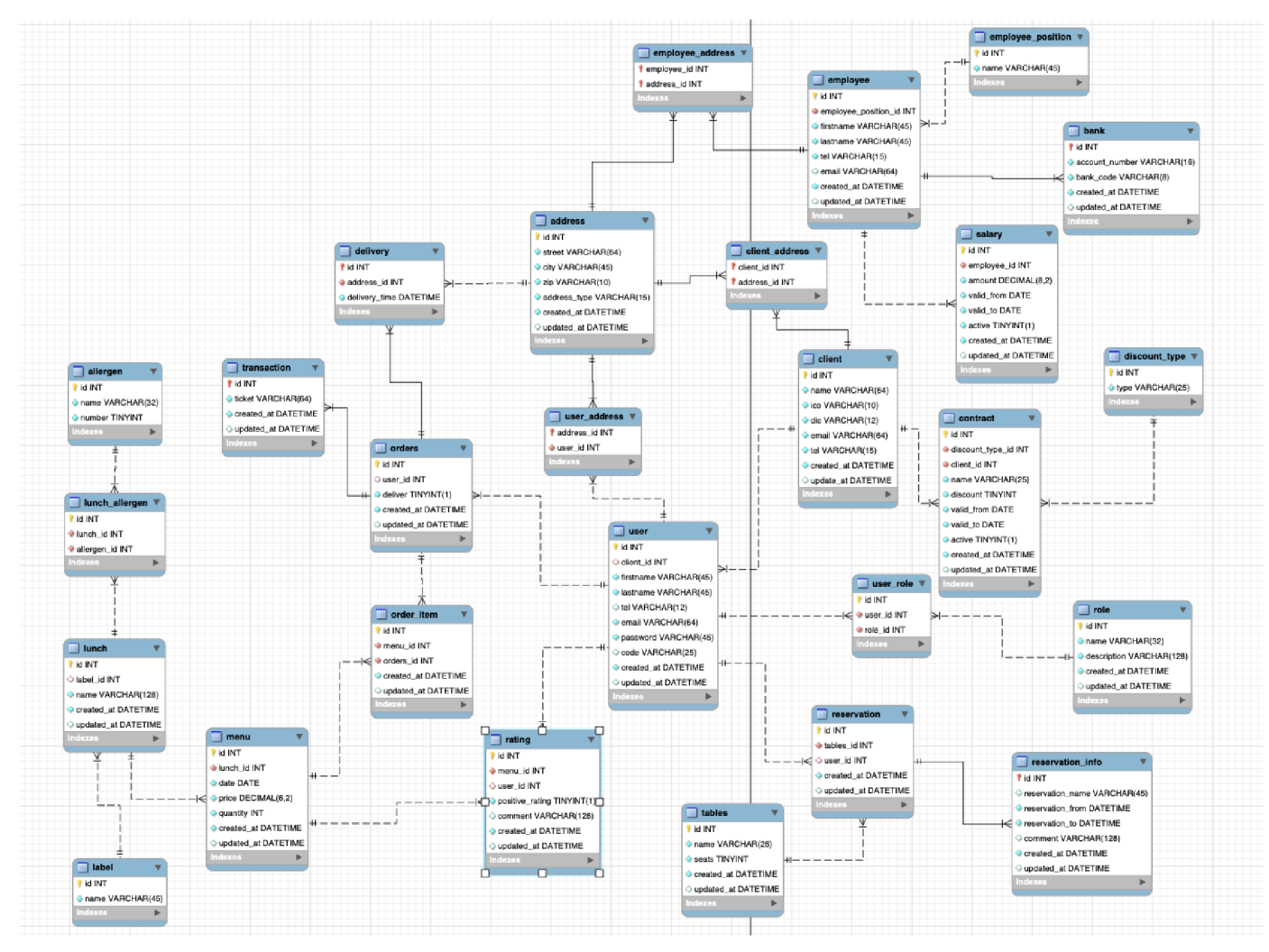

*Obrázek 20 ER - diagram (Zdroj: vlastní zpracování)* 

# **3.4 Fyzický návrh**

V této části budeme převádět navržený ERD do fyzického návrh. Fyzický návrh bude rozdělen do několika částí. Prvně si vytvoříme fyzické tabulky pomocí SQL a přiřadíme jim primární klíče. Následně vytvoříme cizí klíče a přiřadíme vazby. Poslední krok vytvoření databáze zahrnuje přiřazení jednotlivým tabulkám atributy a integritní omezení. V dalších krocích následně vytvoříme několik pohledů.

#### **3.4.1 Tvorba tabulek**

V první řadě si tedy vytvoříme pomocí příkazu CREATE TABLE všechny tabulky vyznačené v ER - diagramu. Při vytváření nastavíme také primární klíče a přiřadíme vlastnost AUTO INREMENT, díky které zajistíme jedinečnost atributu.

Obrázek níže zobrazuje vytvoření některých tabulek. Script pro vytvoření všech tabulek nalezneme v příloze č. 1.

```
1 • G CREATE TABLE client ( 
 2 
             id int NOT NULL AUTO_INCREMENT, 
 3 
             PRIMARY KEY (id) 
 4 ); 
 5 
 6 • 0 CREATE TABLE user ( 
 7 
             id INT NOT NULL AUTO_INCREMENT, 
             PRIMARY KEY (id) 
 8 
      \cup );
 9 
10 
11 • 
CREATE TABLE role ( 
             id int NOT NULL AUTO_INCREMENT, 
12 
13 
             PRIMARY KEY (id) 
      \cup );
14 
15 
16 • 
CREATE TABLE user_role ( 
17 
             id int NOT NULL AUTO_INCREMENT, 
18 
             PRIMARY KEY (id) 
19 
      \langle \cdot \rangle;
20 
21 • 
CREATE TABLE lunch ( 
             id INT NOT NULL AUTO_INCREMENT, 
22 
23 
             PRIMARY KEY (id) 
      \langle \cdot \rangle;
24 
25 
26 • 3 CREATE TABLE lunch_allergen ( 
27 
             id INT NOT NULL AUTO_INCREMENT, 
28 
             PRIMARY KEY (id) 
      \cup );
29
\overline{20}
```
*Obrázek 21 Vytvoření tabulek (Zdroj: vlastní zpracování)* 

#### **3.4.2 Tvorba cizích klíčů a vazeb mezi tabulkami**

Po vytvoření tabulek musíme zajistit relaci mezi nimi. Toho docílíme prostřednictvím atributů, kterým přiřadíme vlastnost FOREIGN KEY, tedy cizí klíč. Podle potřeby přiřadíme navíc vlastnost NULL nebo NOT NULL. Cizí klíč je vždy pojmenovaný ve formátu: nazevTabulky +'\_iď. Pokud tedy chceme propojit zaměstnance s jeho platem, vytvoříme cizí klíč employee\_id.

Obrázek níže zobrazuje vytvoření některých cizích klíčů. Script pro tvorbu všech cizích klíčů nalezneme v příloze č. 2.

```
• ALTER TABLE salary ADD employee_id INT NOT NULL; 
   • ALTER TABLE salary ADD FOREIGN KEY (employee_id) REFERENCES employee{id); 
   ALTER TABLE client_address ADD FOREIGN KEY (address_id) REFERENCES address(id);
   ALTER TABLE client address ADD FOREIGN KEY (client id) REFERENCES client(id);
   ALTER TABLE employee ADD employee position id INT NOT NULL;
   ALTER TABLE employee ADD FOREIGN KEY (employee_position_id) REFERENCES employee_position(id);
• ALTER TABLE 
   ALTER TABLE employee_address ADD FOREIGN KEY (employee_id) REFERENCES employee(id);
  ALTER TABLE user address ADD FOREIGN KEY (address id) REFERENCES address(id);
   ALTER TABLE user_address ADD user_id INT NOT NULL;
   ALTER TABLE user address ADD FOREIGN KEY (user id) REFERENCES user(id);
```
*Obrázek 22 Vytvoření cizích klíčů (Zdroj: vlastní zpracování)* 

#### **3.4.3 Tvorba ostatních atributů**

V posledním kroku dojde k tvorbě všech zbylých atributů a přiřazení potřebných vlastností jako typ, délka nebo omezení NULL. Většina tabulek obsahuje atributy created at a updated at. Tyto atributy slouží k lepší přehlednosti databáze při editaci záznamů.

Obrázek níže zobrazuje vytvoření některých atributů. Script pro tvorbu všech atributů nalezneme v příloze č. 3.

```
200207 
208 * ALTER TABLE client 
209 ADD name varchar (64) NOT NULL, 
210 ADD ico varchar {!&) MOT NULL, 
211 ADD dic varchar (12) NOT NULL,
212 ADD email varchar (64) NOT NULL, 
213 ADD tel varchar (15) NOT NULL,
214 ADD created_at DATETIHE NOT NULL DEFAULT CURRENT_TIMESTAMP, 
215 ADD update_at DATETIHE NULL ON UPDATE CURRENT_TIHESTAMP, 
216 ADD UNIQUE {email); 
217 
218 • ALTER TABLE user 
219 ADD firstname varchar {45) NOT NULL, 
220 ADD lastname varchar (45)NDT NULL, 
221 ADD tel varchar (15) NULL,
222 ADD email varchar (64) NOT NULL, 
223 ADD password varchar (45) NOT NULL, 
224 ADD code varchar (25) NULL,
225 ADD created_at DATETIHE NOT NULL DEFAULT OJRRENT_TIMESTAMP, 
226 ADD updated_at DATETIME NULL ON UPDATE CURRENT_TIMESTAMP;
227
```
*Obrázek 23 Vytvoření atributů (Zdroj: vlastní zpracování)* 

#### **3.4.4 Pohledy**

Před vytvořením pohledů si nejprve vytvoříme testovací data. Pro vkládání záznamů se používá příkaz INSERT INTO.

Obrázek níže zobrazuje vytvoření záznamu do tabulky address. Script pro tvorbu záznamů nalezneme v příloze č. 4.

```
INSERT INTO address (street, city, zip, address type)
VALUES 
( "Namesti 211/2 ', 'Brno', ' 104 21', 'kancelár"), 
("Svobodova 12/2'r 'Brnu', '1Ů4 21' , kancelár'), 
("Otrokova 211/4"r 'Brnu', '1Ů4 21' , 'Domů")r
('Náměstí 11/55', 'Brno', '104 21', 'Práce'),
("Hodonínská 51/2' , 'Brriů', '104 21 ' t ' Práce') 
Ž
```
*Obrázek 24 Vložení testovacích dat (Zdroj: vlastní zpracování)* 

#### **3.4.4.1 Pohled klientů**

Tento pohled má za úkol zobrazí všechny klienty, kteří uzavřeli smlouvu s kantýnou. Pohled připojí potřebné tabulky, které mají společnou vazbu a vybere příkazem SELECT požadované údaje. Sloupec 'Počet strávníků' zobrazuje pomocí příkazu COUNT celkový počet strávníků přiřazených k jednotlivým klientům. Vedení firmy tak může mít jednoduchý přehled o všech klientech.

```
create view client info as
SELECT cl.name as jméno, cl.ico as ico, co.name as kontrakt, co.discount as sleva,
dt.type as 'typ slevy',
COUNT (us.client id) as 'Počet strávníků'
FROM client cl
INNER \overline{JOIN} contract co on cl.id = co.client id
INNER JOIN discount type dt on dt.id = co.discount type id
INNER JOIN user us on us.client id = cl.id
GROUP BY us. client id
```
#### **Výstup pohledu:**

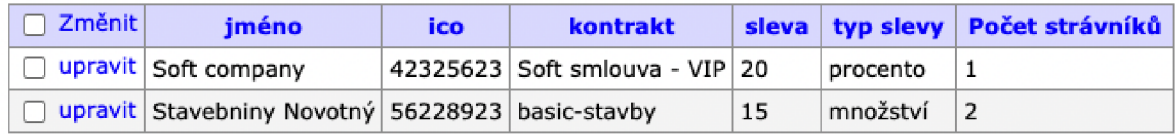

*Obrázek 25 Výstup pohledu klient (Zdroj: vlastní zpracování)* 

#### **3.4.4.2 Pohled menu**

Pohled názvem menu\_overview nám díky podmínce WHERE vyhledá všechny položky v menu, kde je atribut date roven dnešnímu dni. Poté se připojí potřebné tabulky a vypíší se požadované údaje. Tento pohled bude implementován na webové stránky, aby se mohli strávnící každý den podívat na aktuální menu jídelny.

```
create view menu overview as
SELECT la.name as štítek, lu.name as jídlo, me.date as den, me.price as cena,
me.quantity as Množství
FROM menu me 
INNER JOIN lunch lu on lu.id = me.lunch_id
INNER <mark>JOIN</mark> label la  on lu.label_id = la.id
WHERE me.date = curdate()
```
#### **Výstup pohled:**

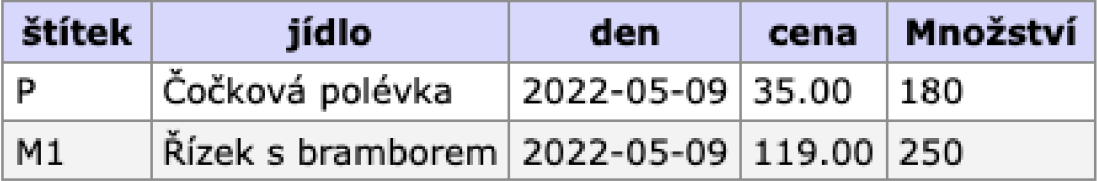

*Obrázek 26 Výstup pohledu menu* 

#### **3.4.4.3 Pohled objednávky**

Poslední vytvořený pohled slouží pro zobrazení všech objednávek. Objenávky jsou řazeny v sestupném pořadí. Pohled bude zase sloužit vedení firmy pro analýzu prodeje.

```
create view orders overview as
SELECT lu.name as jídlo, m.date as datum, m.price as cena,
replace (replace (o.deliver, \overline{0}, 'NE'), 1, 'ANO') as
'Dovoz' 
FROM order item oi
INNER JOIN menu m on m.id = oi.menu id
INNER \overline{JOIN} lunch lu on lu.id = m.lunch id
INNER \overline{JOIN} orders o on o.id = oi.orders id
order by date desc
```

| jídlo                          | datum      | cena   | <b>Dovoz</b> |
|--------------------------------|------------|--------|--------------|
| Řízek s bramborem   2022-05-09 |            | 119.00 | <b>NE</b>    |
| Řízek s bramborem              | 2022-05-09 | 119.00 | <b>NE</b>    |
| Čočková polévka                | 2022-05-09 | 35.00  | <b>NE</b>    |
| Čočková polévka                | 2022-05-09 | 35.00  | <b>NE</b>    |
| Rizoto, okurek                 | 2022-04-20 | 99.00  | <b>NE</b>    |
| Rizoto, okurek                 | 2022-04-20 | 99.00  | <b>NE</b>    |

*Obrázek 27 Výstup pohledu objednávky (Zdroj: vlastní zpracování)* 

# **3.5 Zhodnocení návrhu a přínos pro firmu**

V rámci této bakalářské práce byl analyzován současný stav firmy, její procesy a požadavky. Z této analýzy byl vypracován databázový system, který pokrývá všechny potřebné procesy a požadavky vedení. Hlavní myšlenkou vedení bylo začít efektivně a přehledně ukládat data pro účely nových webových stránek. Databázový systém je tedy připraven pro implementaci k aplikačnímu rozhraní a je navržen tak, aby se v případě potřeby mohly vytvořit další komponenty, které budou napojeny na databázi.

Zatím není možné analyzovat přínosy databázového systému, protože se nejdříve musí naprogramovat nové webové stránky, které budou napojeny na vytvořenou databázi. Jelikož firma doposud nedisponovala žádnou databázií a dynamickou webovou stránkou, můžeme usoudit, že přínos pro firmu bude významný.

Možné funckionality díky vytvořené databázi:

- **Objednávky** Firma bude mít možnost uchovávat nejrůznější data o všech objednávkách a díky tomu bude moct v interním rozhraní stránek sestavovat nejrůznější statistické grafy a pohledy.
- **Rezervace** Díky tabulkám spadající pod modul rezervace bude možnost vést data o rezervacích a vytvářet nové rezervace online.
- **Dovoz** Další důležitou funckionalitou je dovoz obědů do práce či domů, díky online objednávce.
- **Přehled subjektů** Databáze ukládá data o zaměstnancích, klientech a strávní cích. Díky tomu bude mít firma detailní přehled o všech relevantních subjektech.
- **Jiné** Tvorba nejrůznějších grafů, report a sledování výkonnosti firmy.

# **Závěr**

Cílem této bakalářské práce bylo navržení a vytvoření databáze pro nově vznikající webové stránky firmy působící na poli gastronomie. Návrh byl vytvořen podle analýzy současného stavu a kriteriích zadaných vedením a reflektuje všechny potřebné funkce.

V první části práce se věnujeme teorii, která vysvětluje všechny potřebné informace nutné k porozumění principů tvorby databázového systému. Kromě databázové teorie vysvětluje i použité analýzy.

V druhé částí se věnujeme analýze současného stavu, kde je prvně představena firma a organizační struktura. Následně je popsána současná situace a jednotlivé procesy ve firmě. Jako poslední byla provedena SWOT analýza.

V poslední části je sestaven vlastní návrh řešení podle předchozích provedených analýz. V první řadě byly sepsány některé požadované procesy, které budou implenetovány na webové stránky. Následně je popsán celý návrh systému ve třech fazích. V první fázi již došlo k vytvoření konceptuálního návrhu, kde jsou identifikované entity a jejich relace. V druhé fazi byl řešen logický návrh databáze. Zde byly popsány jednotlivé tabulky s definovanými parametry a následně ukázán ER - diagram. V poslední fázi došlo už k fyzickému tvoření jednotlivých částí databáze. Prvně byly vytvořeny tabulky s primárním klíčem, poté byly přidány cizí klíče a tím se vytvořila relace. Poslední krok tvorby databáze bylo vytvoření zbylých potřebných atributů a konrétních pohledů. Návrh databáze je připraven pro implementaci k webové aplikaci.

# **SEZNAM POUŽITÝCH ZDROJŮ**

- (1) BASL, J. a R. BLAŽÍČEK. Podnikové informační systémy podnik v informační společnosti. 3. vyd. Praha: Grada Publishing a.s., 2012. 328 s. ISBN 978-80-247- 4307-3.
- (2) CONOLLY, T., C. E. BEGG a R. HOLOWCZAK. Mistrovství databáze: profesionální průvodce tvorbou efektivních databází. 1. vyd. Brno: Computer Press, 2009. 584 s. ISBN 978-80-251-2328-7.
- (3) KOCH, M. a B. NEUWIRTH. Datové a funkční modelování. 4. rozš. vyd. Brno: Akademické nakladatelství CERM, 2010. 139 s. ISBN 978-80-214-4125-5.
- (4) NOVOTNÝ, O., J. POUR a D. SLÁNSKÝ. Business Intelligence: jak využít bohatství ve vašich datech. 1. vyd. Praha: Grada, 2005. 256 s. ISBN 80-247-1094-3.
- (5) Data, informace a cesta ke znalostem | Informační gramotnost | Tipy & triky ze světa informací. Portál Informační gramotnost | Data, informace a znalosti [online]. Copyright © Vydavatel on [cit. 09.05.2022]. Dostupné z: <https://www.informacnigramotnost.cz/data-informace-znalosti/>
- (6) KROENKE, David a David J. AUER. Databáze. 1. vyd. Brno: Computer Press, 2015. ISBN 978-80-251-4352-0.
- (7) KŘÍŽ, Jiří a Petr DOSTÁL. Databázové systémy. Brno: Akademické nakladatelství CERM, 2005. ISBN 80-214-3064-8.
- (8) Lekce 3 Třívrstvá architektura a další vícevrstvé architektury, [itnetwork.cz](http://itnetwork.cz)  Učíme národ IT [online]. Copyright © 2022 [itnetwork.cz.](http://itnetwork.cz) Veškerý obsah webu [cit. 09.05.2022]. Dostupné z: [https://www.itnetwork.cz/navrh/architektury-a](https://www.itnetwork.cz/navrh/architektury-a-)dependency-injection/trivrstva-architektura-a-dalsi-vicevrstve-architektury
- (9) [online]. Dostupné z: <https://www.scaler.com/topics/dbms/dbms-architecture/>
- (10) Popis normalizace databáze Office | Microsoft Docs, [online]. Copyright © Microsoft 2022 [cit. 09.05.2022]. Dostupné z: [https://docs.microsoft.com/cscz/office/troubleshoot/access/database](https://docs.microsoft.com/cscz/office/troubleshoot/access/database-)normalization-description
- (11) What is Structured Query Language (SQL)?. Purchase Intent Data for Enterprise Tech Sales and Marketing - TechTarget [online]. Dostupné z: <https://www.techtarget.com/searchdatamanagement/definition/SQL>
- (12) SWOT analýza [ManagementMania.com.](http://ManagementMania.com) [online]. Copyright © 2011 [cit. 09.05.2022]. Dostupné z: <https://managementmania.com/cs/swot-analyza>

# **Seznam použitých zkratek**

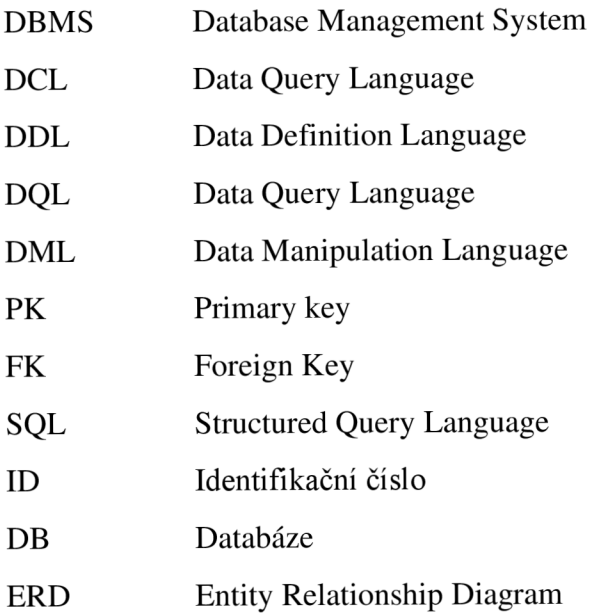

# **SEZNAM POUŽITÝCH OBRÁZKŮ**

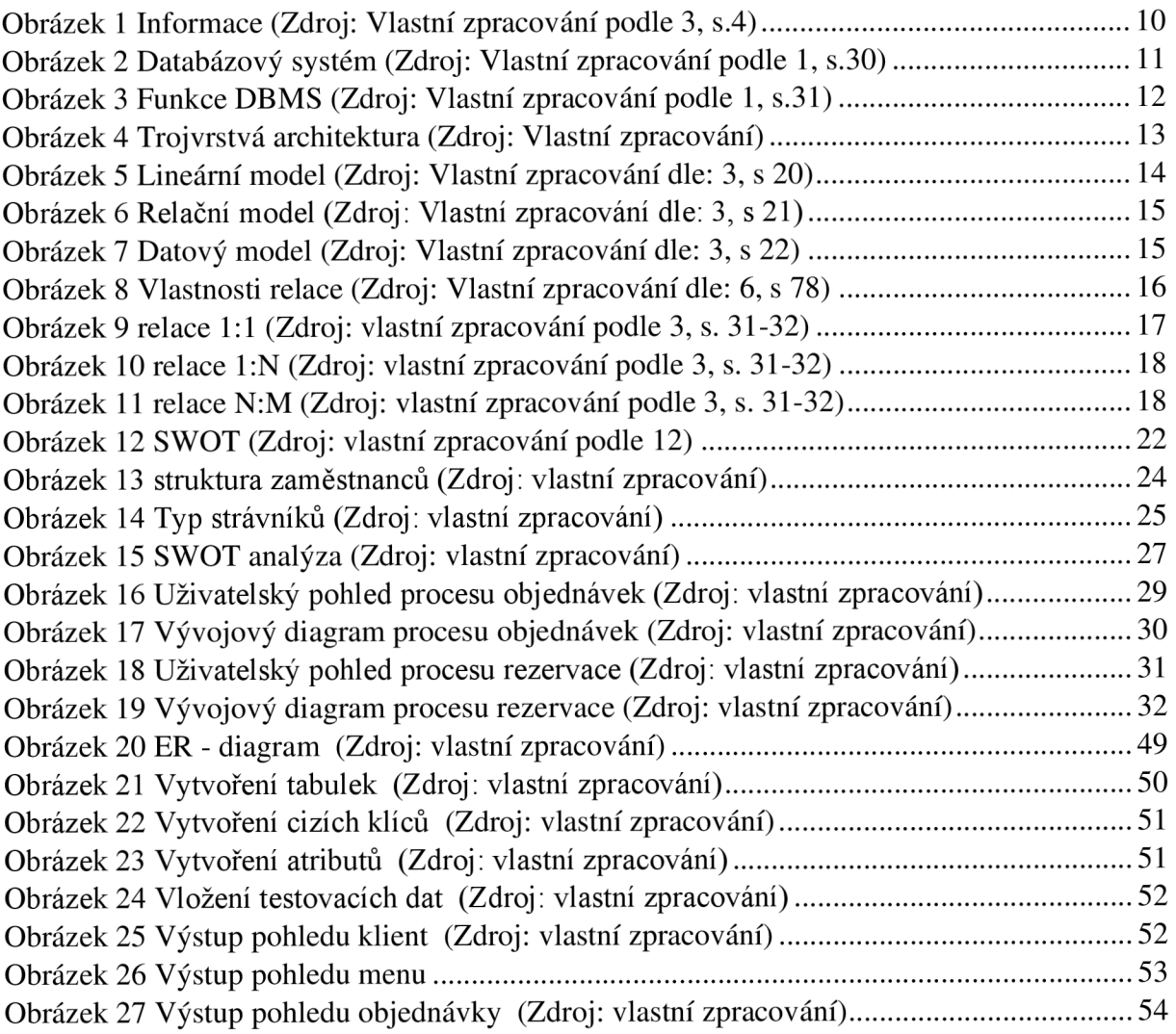

# **Seznam použitých tabulek**

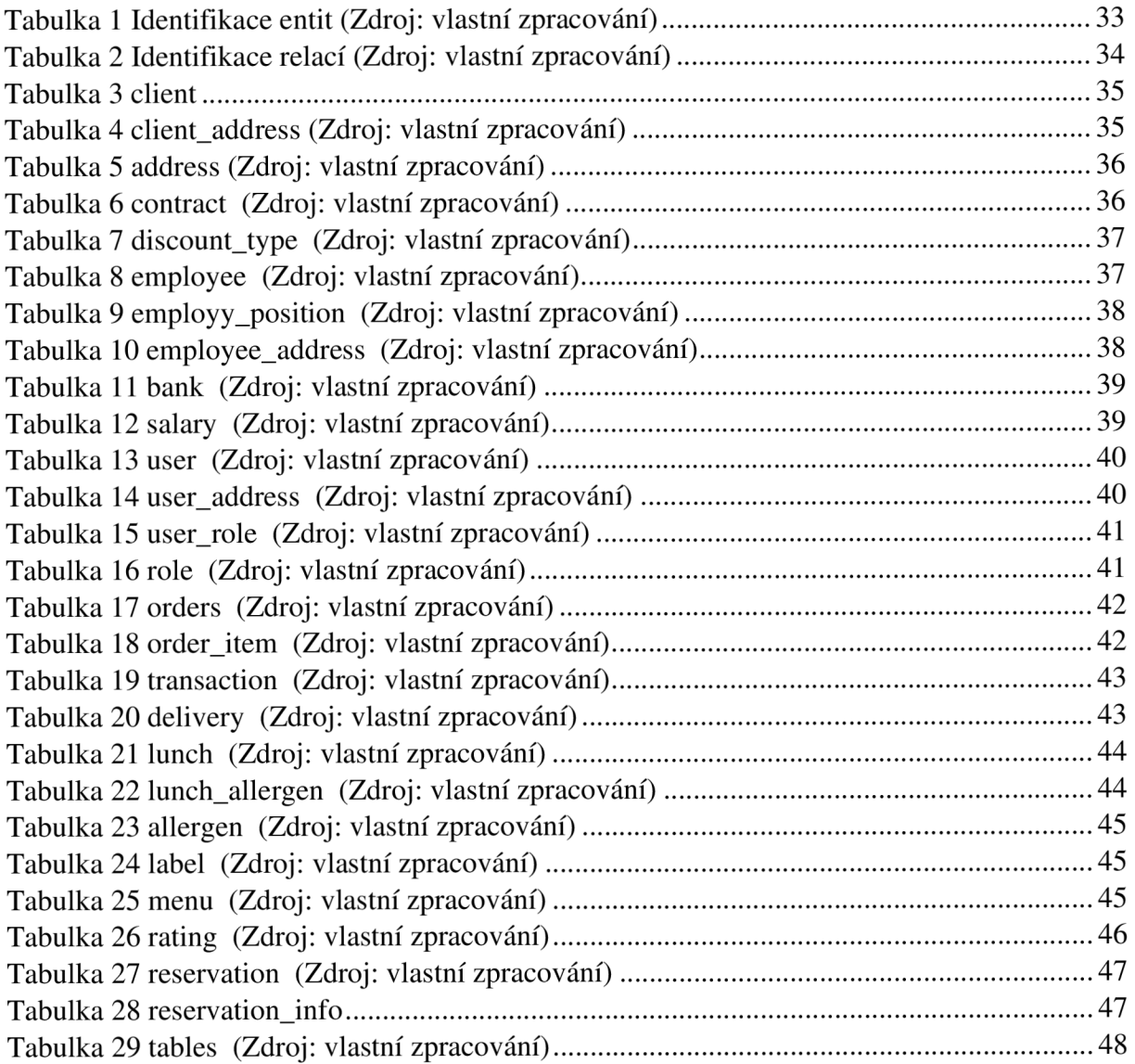

# **Seznam příloh**

- Příloha č. 1: Tvorba tabulek
- Příloha č. 2: Tvorba relací
- Příloha č. 3: Tvorba atributů
- Příloha č. 4: Tvorba testovacích dat pro pohledy
- Příloha č. 5: Tvorba pohledů

Příloha č. 1 Tvorba tabulek (vlastní zpracování)

```
CREATE TABLE clien t ( 
    id int NOT NULL AUTO INCREMENT,
    PRIMARY KEY (id)
) ; 
CREATE TABLE user ( 
    id INT NOT NULL AUTO INCREMENT,
    PRIMARY KEY (id)
) ; 
CREATE TABLE role (
    id int NOT NULL AUTO INCREMENT,
    PRIMARY KEY (id)
) ; 
CREATE TABLE user role (
    id int NOT NULL AUTO INCREMENT,
    PRIMARY KEY (id)
) ; 
CREATE TABLE lunch (
    i d INT NOT NULL AUTO INCREMENT, 
    PRIMARY KEY (id)
); 
CREATE TABLE lunch allergen (
    id INT NOT NULL AUTO INCREMENT,
    PRIMARY KEY (id)
); 
CREATE TABLE label (
         i d INT NOT NULL AUTO INCREMENT, 
    PRIMARY KF'(id));
CREATE TABLE employee ( 
    id INT NOT NULL AUTO INCREMENT,
    PRIMARY KEY (id)
) ; 
CREATE TABLE reservation (
    id INT NOT NULL AUTO INCREMENT,
    PRIMARY KEY (id)
);<br>CREATE TABLE orders (
CREATE IABLE Orders
     i d INT NOT NULL AUTO INCREMENT, 
    PRIMARY KEY (id)
);<br>CREATE TABLE order item (
 CREATED CREATED CREATED CREATED CREATED CREATED CREATED CREATED CREATED CREATED CREATED CREATED
          i d <u>International Automotive</u>
CREATE TABLE rating (
    id INT NOT NULL AUTO INCREMENT,
    PRIMARY KEY (id)
);<br>CREATE TABLE address (
     id INT NOT NULL AUTO INCREMENT,
     \overline{PRIMARYKEY} (id)
 ) ; 
 CREATE TABLE delivery (
         id INT NOT NULL,
     PRIMARY \overline{KEY} (id) );
CREATE TABLE client address (
client id INT NOT NULL,
```

```
address id INT NOT NULL,
PRIMARY KEY (client_id, address_id)
) ; 
CREATE TABLE employee address ( 
employee_i d INT NOT NULL, 
address id <mark>INT NOT</mark> NULL,
PRIMARY KEY (employee id, address id)
\rightarrowCREATE TABLE user address (
address_id INT NOT NULL,
PRIMARY KEY (address id)
) ; 
CREATE TABLE allergen (
    i d INT NOT NULL AUTO INCREMENT, 
    PRIMARY KEY (id)
) ; 
CREATE TABLE bank ( 
    id INT NOT NULL,
    PRIMARY KEY (id)
) ; 
CREATE TABLE transaction (
    id INT NOT NULL,
    PRIMARY KEY (id)
) ; 
CREATE TABLE menu ( 
    id INT NOT NULL AUTO INCREMENT,
    PRIMARY KEY (id)
) ; 
CREATE TABLE salary (
    id INT NOT NULL AUTO INCREMENT,
    PRIMARY KEY (id)
);<br><u>CREATE TABLE</u> tables (
CREATE IABLE CADIES
     IN INT NOT NOTE INCREMENT,
    PRIMARY KEY (id)
) ; 
CREATE TABLE employee position (
    i d INT NOT NULL AUTO INCREMENT, 
    PRIMARY KEY (id)
); 
CREATE TABLE contract (
     i d INT NOT NULL AUTO INCREMENT, 
     PRIMARY KEY (id ) 
) ; 
CREATE TABLE discount type (
    id INT NOT NULL AUTO INCREMENT,
    PRIMARY KEY (id)
) ; 
CREATE TABLE reservation info (
  id INT NOT NULL AUTO INCREMENT,
    PRIMARY KEY (id)
 );
```
#### Příloha č. 2: Tvorba relací (vlastní zpracování)

**ALTER TABLE** salary ADD employee id INT NOT NULL; ALTER TABLE salary ADD FOREIGN KEY (employee id) REFERENCES employee(id) ; ALTER TABLE client address ADD FOREIGN KEY (address id) REFERENCES address (id) ; **ALTER TABLE** client address ADD FOREIGN KEY (client id) REFERENCES client (id) ; **ALTER TABLE** employee ADD employee\_position\_i d **INT NOT** NULL; **ALTER TABLE** employee ADD FOREIGN KEY (employee\_position\_id ) REFERENCES employee position (id) ; ALTER TABLE employee address ADD FOREIGN KEY (address id) REFERENCES address (id) ; ALTER TABLE employee address ADD FOREIGN KEY (employee id) REFERENCES employee (id); ALTER TABLE user address ADD FOREIGN KEY (address id) REFERENCES address (id) ; ALTER TABLE user address ADD user id INT NOT NULL; ALTER TABLE user address ADD FOREIGN KEY (user id) REFERENCES user(id); **ALTER TABLE** menu ADD lunch id **INT NOT** NULL; **ALTER TABLE** menu ADD FOREIGN KEY (lunch id) REFERENCES lunch (id); **ALTER TABLE** user ADD client id INT DEFAULT NULL; ALTER TABLE user ADD FOREIGN KEY (client id) REFERENCES client (id); ALTER TABLE delivery ADD address\_id **INT NOT** NULL; ALTER TABLE delivery ADD FOREIGN KEY (address id) REFERENCES address (id); ALTER TABLE **delivery** ADD FOREIGN KEY (id) REFERENCES orders (id); ALTER TABLE order item ADD menu id INT NOT NULL; **ALTER TABLE** order item ADD FOREIGN KEY (menu\_id) REFERENCES menu(id); ALTER TABLE order item ADD orders id INT NOT NULL; **ALTER TABLE** order item ADD FOREIGN KEY (orders id) REFERENCES orders (id); ALTER TABLE orders ADD user id INT DEFAULT NULL; **ALTER TABLE** orders ADD FORETGN KEY (user id) REFERENCES user(id); ALTER TABLE transaction ADD FOREIGN KEY (id) REFERENCES orders (id); ALTER TABLE bank ADD FOREIGN KEY (id) REFERENCES employee (id) ; ALTER TABLE reservation info ADD FOREIGN KEY (id) REFERENCES reservation (id); **ALTER TABLE** lunch ADD label id **INT** DEFAULT NULL; **ALTER TABLE** lunch ADD FOREIGN KEY (label id) REFERENCES label (id); ALTER TABLE lunch allergen ADD lunch id INT NOT NULL; ALTER TABLE lunch allergen ADD FOREIGN KEY (lunch id) REFERENCES lunch (id); ALTER TABLE lunch allergen ADD allergen id INT NOT NULL; ALTER TABLE lunch allergen ADD FOREIGN KEY (allergen id) REFERENCES allergen(id); **ALTER TABLE** rating ADD menu id INT NOT NULL; **ALTER TABLE** ratin <sup>g</sup> ALTER TABLE rating ADD user id INT DEFAULT NULL; **ALTER TABLE** rating ADD FOREIGN KEY (user id) REFERENCES user (id); ALTER TABLE user role ADD user id INT NOT NULL; ALTER TABLE user role ADD FOREIGN KEY (user id) REFERENCES user (id); ALTER TABLE user role ADD role id INT NOT NULL; ALTER TABLE **USEF TOLE** ADD FOREIGN KEY (role id) REFERENCES role(id); ALTER TABLE **reservation** ADD tables id **INT NOT** NULL; ALTER TABLE reservation ADD FOREIGN KEY (tables id) REFERENCES tables (id);

**ALTER TABLE** reservatio n ADD user\_i <sup>d</sup> **INT** DEFAULT NULL; **ALTER TABLE** reservation ADD FOREIGN KEY (user id) REFERENCES user (id); **ALTER TABLE** contrac t ADD discount\_type\_i <sup>d</sup> **INT NOT** NULL; ALTER TABLE contract ADD FOREIGN KEY ( discount type id ) REFERENCES  $discount type(id);$ **ALTER TABLE** CONTRACT ADD Client\_id INT NOT NULL;

**ALIER TABLE** contract ADD FOREIGN KEY (client\_id) REFERENCES client(id);

Příloha č. 3: Tvorba atributů (vlastní zpracování)

**ALTER TABLE** client ADD name **varchar** (64) **NOT** NULL, ADD ico **varchar** (10) **NOT** NULL, ADD dic **varchar** (12) **NOT** NULL, ADD email **varchar** (64) **NOT** NULL, ADD tel **varchar** (15) **NOT** NULL, ADD created\_a <sup>t</sup> **DATETIME NOT** NULL DEFAULT **CURRENT TIMESTAMP,**  ADD update\_a t **DATETIME** NULL ON **UPDATE CURRENT TIMESTAMP,**  ADD UNIQUE (email) ; **ALTER TABLE user**  ADD firstname **varchar** (45) **NOT** NULL, ADD lastname **varchar** (45) NOT NULL, ADD tel **varchar** (15) NULL, ADD email **varchar** (64) **NOT** NULL, ADD password **varchar** (45) **NOT** NULL, ADD code **varchar** (25) NULL, ADD created\_a <sup>t</sup> **DATETIME NOT** NULL DEFAULT **CURRENT TIMESTAMP,**  ADD updated at **DATETIME** NULL ON **UPDATE CURRENT TIMESTAMP; ALTER TABLE** employee ADD firstname **varchar** (45) **NOT** NULL, ADD lastname **varchar** (45) **NOT** NULL, ADD tel **varchar** (15) **NOT** NULL, ADD email **varchar** (64) NULL, ADD created\_a <sup>t</sup> **DATETIME NOT** NULL DEFAULT **CURRENT TIMESTAMP,**  ADD updated at **DATETIME** NULL ON UPDATE CURRENT TIMESTAMP; **ALTER TABLE** employee position ADD name **varchar** (45) **NOT** NULL; **ALTER TABLE** bank ADD account number **VARCHAR** (16) **NOT** NULL, ADD bank code **VARCHAR** (8) **NOT** NULL, ADD created\_a <sup>t</sup> **DATETIME NOT** NULL DEFAULT **CURRENT TIMESTAMP,**  ADD updated\_at **DATETIME** NULL ON UPDATE CURRENT TIMESTAMP; **ALTER TABLE rol e**  ADD name **VARCHAR** (32) **NOT** NULL, ADD description **VARCHAR** (128) **NOT** NULL, ADD created\_at **DATETIME NOT** NULL DEFAULT CURRENT TIMESTAMP, ADD updated\_a t **DATETIME** NULL ON **UPDATE CURRENT TIMESTAMP; ALTER TABLE** lunch ADD name **varchar** (12 8) **NOT** NULL, ADD created\_a <sup>t</sup> **DATETIME NOT** NULL DEFAULT **CURRENT TIMESTAMP,**  ADD updated\_a t **DATETIME** NULL ON **UPDATE CURRENT TIMESTAMP; ALTER TABLE** allergen ADD name **varchar** (32) **NOT** NULL, ADD number **tinyint NOT** NULL; **ALTER TABLE** tables ADD name **varchar** (25) **NOT** NULL, ADD seats **tinyint NOT** NULL, ADD created\_a <sup>t</sup> **DATETIME NOT** NULL DEFAULT **CURRENT TIMESTAMP,**  ADD updated\_a t **DATETIME** NULL ON **UPDATE CURRENT TIMESTAMP; ALTER TABLE** contract ADD name **varchar** (25) **NOT** NULL, ADD discount tinyint NOT NULL, ADD valid from DATE NOT NULL, ADD valid\_to **DATE NOT** NULL, ADD active **BOOLEAN NOT** NULL DEFAULT true,

ADD created\_a <sup>t</sup> **DATETIME NOT** NULL DEFAULT **CURRENT TIMESTAMP,**  ADD updated<sup>-</sup>at **DATETIME** NULL ON **UPDATE CURRENT TIMESTAMP; ALTER TABLE** salar y ADD amount **decimal**(8,2) **NOT** NULL, ADD valid\_from DATE NOT NULL, ADD valid to **DATE NOT** NULL, ADD active **BOOLEAN NOT** NULL DEFAULT true, ADD created\_at **DATETIME NOT** NULL DEFAULT CURRENT TIMESTAMP, ADD updated at **DATETIME** NULL ON **UPDATE CURRENT TIMESTAMP; ALTER TABLE** addres s ADD street **varchar** (64) **NOT** NULL, ADD city **varchar** (45) **NOT** NULL, ADD zip **varchar** (10) **NOT** NULL, ADD address type **varchar** (15) **NOT** NULL, ADD created\_a <sup>t</sup> **DATETIME NOT** NULL DEFAULT **CURRENT TIMESTAMP,**  ADD updated\_a t **DATETIME** NULL ON **UPDATE CURRENT TIMESTAMP; ALTER TABLE** menu ADD **date DATE NOT** NULL, ADD price **decimal**(6, 2) **NOT** NULL, ADD quantity **INT NOT** NULL, ADD created\_a <sup>t</sup> **DATETIME NOT** NULL DEFAULT **CURRENT TIMESTAMP,**  ADD updated\_a t **DATETIME** NULL ON **UPDATE CURRENT TIMESTAMP; ALTER TABLE** order s ADD deliver **BOOLEAN NOT** NULL DEFAULT false, ADD created\_a <sup>t</sup> **DATETIME NOT** NULL DEFAULT **CURRENT TIMESTAMP,**  ADD updated\_a t **DATETIME** NULL ON **UPDATE CURRENT TIMESTAMP; ALTER TABLE** delivery ADD delivery\_time **DATETIME NOT** NULL; ALTER TABLE order item ADD created at **DATETIME NOT** NULL DEFAULT CURRENT TIMESTAMP, ADD updated at **DATETIME** NULL ON UPDATE CURRENT TIMESTAMP; **ALTER TABLE** rating ADD positive rating **BOOLEAN NOT** NULL, ADD comment **varchar** (128) NULL, ADD created\_at **DATETIME NOT** NULL DEFAULT CURRENT TIMESTAMP, ADD updated at **DATETIME** NULL ON UPDATE CURRENT TIMESTAMP; **ALTER TABLE** reservation ADD created\_at DATETIME NOT NULL DEFAULT CURRENT TIMESTAMP, ADD updated at **DATETIME** NULL ON UPDATE CURRENT TIMESTAMP; **ALTER TABLE** labe <sup>l</sup> ADD name **VARCHAR** (45) **NOT** NULL; **ALTER TABLE** reservation info ADD reservation name **varchar** (45) NULL, ADD reservation from **DATETIME NOT** NULL, ADD reservation to **DATETIME NOT** NULL, ADD comment **varchar** (128) NULL, ADD tel **varchar** (15) NULL, ADD created\_a <sup>t</sup> **DATETIME NOT** NULL DEFAULT **CURRENT TIMESTAMP,**  ADD updated\_a t **DATETIME** NULL ON **UPDATE CURRENT TIMESTAMP; ALTER TABLE** transaction ADD ticket **VARCHAR** (64) **NOT** NULL, ADD created\_at **DATETIME NOT** NULL DEFAULT CURRENT TIMESTAMP, ADD updated at **DATETIME** NULL; **ALTER TABLE** discount type ADD type **varchar** (25) **NOT** NULL;

Příloha č. 4: Tvorba testovacích dat pro pohledy (vlastní zpracování)

```
INSERT INTO address (street, city, zip, address type)
VALUES 
('Náměšti 211/2', 'Brno', '104 21' , 'kancelář'), 
('Svobodova 12/2', 'Brno', '104 21', 'kancelář'), 
('Otrokova 211/4', 'Brno', '104 21', 'Domů'), 
('Náměšti 11/55', 'Brno', '104 21' , 'Práce'), 
('Hodonínská 51/2', 'Brno', '104 21' , 'Práce') 
\cdotINSERT INTO client (name, ico, dic, email, tel)
VALUES 
('Soft company', '42325623', 'cz42325623', 'soft.eral@cmail.com', '432445325'),'stavby.nov@gmail.com',
1 432278345') 
\cdotINSERT INTO client address (client id, address id)
VALUES 
(1, 1),
(2,2) 
\cdotINSERT INTO discount type (type)
VALUES 
('procento'),
('množství') 
INSERT INTO contract (discount type id, client id, name, discount, valid from,
valid to, active)
VALUES 
(1, 1, 'Soft smlouva – VIP', 20, '2021-02-02', '2023-02-02', 1),
(2, 2, 'basic-stavby' , 15, '2021-05-02', '2023-05-02', 1) 
\cdotINSERT INTO user (client id, firstname, lastname, email, password, code)
VALUES 
'pavel@seznam.cz', 'sad324dsa123f', '12sq4123ffds2'),
(2, 'Honza', 'Navrátil', 'nara2@seznam.cz', 'rwerw214314', '13q41qwe23fds2' ) , 
'michall.2@seznam.cz', '41sadd3423', '112453ffds2')
\ddot{ }INSERT INTO user address (address id, user id)
VALUES 
(3,1),
(4, 2),
(5,2) 
\mathcal{L}INSERT INTO label (name)
VALUES 
(TP^{\dagger}),
('M1') ,
('M2') 
\cdotINSERT INTO lunch (label id, name)
VALUES 
(1, 'Čočková polévka'), 
(2, 'Řizek s bramborem'), 
(3, 'Rizoto, okurek')
\cdot
```

```
INSERT INTO <u>menu</u>(lunch_id, <mark>date</mark>, price, quantity)
VALUES 
( 1 , '2022-04-20', 35.00, 180 ) , 
(2, '2022-04-21', 119.00, 250 ) , 
(3, '2022-04-20', 99.0, 110 ) ; 
INSERT INTO <u>orders</u> (user_id, deliver)
VALUES 
(1, 0),
(1, 0),
(2, 0) 
,<br><mark>INSERT</mark> INTO <u>order item</u> (menu_id, orders_id)
VALUES 
(1, 1),
(2, 1),
 (3, 1),
 (1, 1),
 (2, 2),
 (3, 2)
```
Příloha č. 5: Tvorba pohledů (vlastní zpracování)

```
create view client info as
SELECT cl.name as jméno, cl.ico as ico, co.name as kontrakt, co.discount as sleva,
dt. type as 'typ slevy',
COUNT (us.client_id) as 'Počet strávníků'
FROM client cl
INNER \overline{JOIN} contract co on cl.id = co.client id
INNER \overline{JOIN} discount type dt on dt.id = co.discount type id
INNER JOIN user us on us.client id = cl.id
GROUP BY us.client id
create view menu overview as
SELECT la.name as štítek, lu.name as jídlo, me.date as den, me.price as cena,
me.quantity as Množství
FROM menu me 
INNER JOIN lunch lu on lu.id = me.lunch id
INNER JOIN label la on lu.label id = la.id
WHERE \overline{\text{me}. \text{date}} = \text{curdate}}()create view orders overview as
SELECT lu.name as jídlo, m.date as datum, m.price as cena,
replace ( replace ( o•deliver , 0, 'NE'),1,'ANO') as 
'Dovoz' 
FROM order item oi
INNER JOIN menu m on m.id = oil.menu idINNER \overline{JOIN} lunch lu on lu.id = m.lunch_id
INNER \overline{JOIN} orders o on o.id = oi.orders id
order by date desc
```